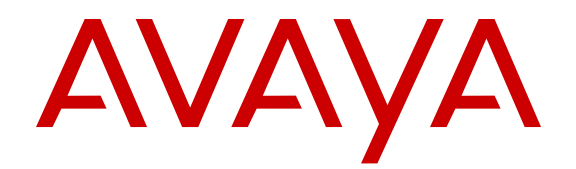

# **Release Notes for Avaya Virtual Services Platform 8200**

Release 4.1 NN47227-401 Issue 04.02 March 2015

#### $\circ$  2015 Avaya Inc.

All Rights Reserved.

#### **Notice**

While reasonable efforts have been made to ensure that the information in this document is complete and accurate at the time of printing, Avaya assumes no liability for any errors. Avaya reserves the right to make changes and corrections to the information in this document without the obligation to notify any person or organization of such changes.

#### **Documentation disclaimer**

"Documentation" means information published by Avaya in varying mediums which may include product information, operating instructions and performance specifications that Avaya may generally make available to users of its products and Hosted Services. Documentation does not include marketing materials. Avaya shall not be responsible for any modifications, additions, or deletions to the original published version of documentation unless such modifications, additions, or deletions were performed by Avaya. End User agrees to indemnify and hold harmless Avaya, Avaya's agents, servants and employees against all claims, lawsuits, demands and judgments arising out of, or in connection with, subsequent modifications, additions or deletions to this documentation, to the extent made by End User.

#### **Link disclaimer**

Avaya is not responsible for the contents or reliability of any linked websites referenced within this site or documentation provided by Avaya. Avaya is not responsible for the accuracy of any information, statement or content provided on these sites and does not necessarily endorse the products, services, or information described or offered within them. Avaya does not guarantee that these links will work all the time and has no control over the availability of the linked pages.

#### **Warranty**

Avaya provides a limited warranty on Avaya hardware and software. Refer to your sales agreement to establish the terms of the limited warranty. In addition, Avaya's standard warranty language, as well as information regarding support for this product while under warranty is available to Avaya customers and other parties through the Avaya Support website: [http://support.avaya.com](http://support.avaya.com/) or such successor site as designated by Avaya. Please note that if You acquired the product(s) from an authorized Avaya Channel Partner outside of the United States and Canada, the warranty is provided to You by said Avaya Channel Partner and not by Avaya.

#### **Licenses**

THE SOFTWARE LICENSE TERMS AVAILABLE ON THE AVAYA<br>WEBSITE HTTP://SUPPORT AVAYA COM/LICENSEINEO OR WEBSITE, HTTP://SUPPOR SUCH SUCCESSOR SITE AS DESIGNATED BY AVAYA, ARE APPLICABLE TO ANYONE WHO DOWNLOADS, USES AND/OR INSTALLS AVAYA SOFTWARE, PURCHASED FROM AVAYA INC., ANY AVAYA AFFILIATE, OR AN AVAYA CHANNEL PARTNER (AS APPLICABLE) UNDER A COMMERCIAL AGREEMENT WITH AVAYA OR AN AVAYA CHANNEL PARTNER. UNLESS OTHERWISE AGREED TO BY AVAYA IN WRITING, AVAYA DOES NOT EXTEND THIS LICENSE IF THE SOFTWARE WAS OBTAINED FROM ANYONE OTHER THAN AVAYA, AN AVAYA AFFILIATE OR AN AVAYA CHANNEL PARTNER; AVAYA RESERVES THE RIGHT TO TAKE LEGAL ACTION AGAINST YOU AND ANYONE ELSE USING OR SELLING THE SOFTWARE WITHOUT A LICENSE. BY INSTALLING, DOWNLOADING OR USING THE SOFTWARE, OR AUTHORIZING OTHERS TO DO SO, YOU, ON BEHALF OF YOURSELF AND THE ENTITY FOR WHOM YOU ARE INSTALLING, DOWNLOADING OR USING THE SOFTWARE (HEREINAFTER REFERRED TO INTERCHANGEABLY AS "YOU" AND "END USER"), AGREE TO THESE TERMS AND CONDITIONS AND CREATE A BINDING CONTRACT BETWEEN YOU AND AVAYA INC. OR THE APPLICABLE AVAYA AFFILIATE ("AVAYA").

Avaya grants You a license within the scope of the license types described below, with the exception of Heritage Nortel Software, for which the scope of the license is detailed below. Where the order documentation does not expressly identify a license type, the applicable license will be a Designated System License. The

applicable number of licenses and units of capacity for which the license is granted will be one (1), unless a different number of licenses or units of capacity is specified in the documentation or other materials available to You. "Software" means computer programs in object code, provided by Avaya or an Avaya Channel Partner, whether as stand-alone products, pre-installed on hardware products, and any upgrades, updates, patches, bug fixes, or modified versions thereto. "Designated Processor" means a single stand-alone computing device. "Server" means a Designated Processor that hosts a software application to be accessed by multiple users. "Instance" means a single copy of the Software executing at a particular time: (i) on one physical machine; or (ii) on one deployed software virtual machine ("VM") or similar deployment.

#### **Licence types**

Designated System(s) License (DS). End User may install and use each copy or an Instance of the Software only on a number of Designated Processors up to the number indicated in the order. Avaya may require the Designated Processor(s) to be identified in the order by type, serial number, feature key, Instance, location or other specific designation, or to be provided by End User to Avaya through electronic means established by Avaya specifically for this purpose.

#### **Heritage Nortel Software**

"Heritage Nortel Software" means the software that was acquired by Avaya as part of its purchase of the Nortel Enterprise Solutions Business in December 2009. The Heritage Nortel Software currently available for license from Avaya is the software contained within the list of Heritage Nortel Products located at [http://support.avaya.com/](http://support.avaya.com/LicenseInfo) [LicenseInfo](http://support.avaya.com/LicenseInfo) under the link "Heritage Nortel Products" or such successor site as designated by Avaya. For Heritage Nortel Software, Avaya grants You a license to use Heritage Nortel Software provided hereunder solely to the extent of the authorized activation or authorized usage level, solely for the purpose specified in the Documentation, and solely as embedded in, for execution on, or for communication with Avaya equipment. Charges for Heritage Nortel Software may be based on extent of activation or use authorized as specified in an order or invoice.

#### **Copyright**

Except where expressly stated otherwise, no use should be made of materials on this site, the Documentation, Software, Hosted Service, or hardware provided by Avaya. All content on this site, the documentation, Hosted Service, and the product provided by Avaya including the selection, arrangement and design of the content is owned either by Avaya or its licensors and is protected by copyright and other intellectual property laws including the sui generis rights relating to the protection of databases. You may not modify, copy, reproduce, republish, upload, post, transmit or distribute in any way any content, in whole or in part, including any code and software unless expressly authorized by Avaya. Unauthorized reproduction, transmission, dissemination, storage, and or use without the express written consent of Avaya can be a criminal, as well as a civil offense under the applicable law.

#### **Third Party Components**

"Third Party Components" mean certain software programs or portions thereof included in the Software or Hosted Service may contain software (including open source software) distributed under third party agreements ("Third Party Components"), which contain terms regarding the rights to use certain portions of the Software ("Third Party Terms"). As required, information regarding distributed Linux OS source code (for those products that have distributed Linux OS source code) and identifying the copyright holders of the Third Party Components and the Third Party Terms that apply is available in the products, Documentation or on Avaya's website at: [http://](http://support.avaya.com/Copyright) [support.avaya.com/Copyright](http://support.avaya.com/Copyright) or such successor site as designated by Avaya. You agree to the Third Party Terms for any such Third Party Components.

#### **Preventing Toll Fraud**

"Toll Fraud" is the unauthorized use of your telecommunications system by an unauthorized party (for example, a person who is not a corporate employee, agent, subcontractor, or is not working on your company's behalf). Be aware that there can be a risk of Toll Fraud associated with your system and that, if Toll Fraud occurs, it can

result in substantial additional charges for your telecommunications services.

#### **Avaya Toll Fraud intervention**

If You suspect that You are being victimized by Toll Fraud and You need technical assistance or support, call Technical Service Center Toll Fraud Intervention Hotline at +1-800-643-2353 for the United States and Canada. For additional support telephone numbers, see the Avaya Support website: <http://support.avaya.com> or such successor site as designated by Avaya. Suspected security vulnerabilities with Avaya products should be reported to Avaya by sending mail to: securityalerts@avaya.com.

#### **Trademarks**

The trademarks, logos and service marks ("Marks") displayed in this site, the Documentation, Hosted Service(s), and product(s) provided by Avaya are the registered or unregistered Marks of Avaya, its affiliates, or other third parties. Users are not permitted to use such Marks without prior written consent from Avaya or such third party which may own the Mark. Nothing contained in this site, the Documentation, Hosted Service(s) and product(s) should be construed as granting, by implication, estoppel, or otherwise, any license or right in and to the Marks without the express written permission of Avaya or the applicable third party.

Avaya is a registered trademark of Avaya Inc.

All non-Avaya trademarks are the property of their respective owners. Linux® is the registered trademark of Linus Torvalds in the U.S. and other countries.

#### **Downloading Documentation**

For the most current versions of Documentation, see the Avaya Support website: <http://support.avaya.com>, or such successor site as designated by Avaya.

#### **Contact Avaya Support**

See the Avaya Support website:<http://support.avaya.com>for product or Hosted Service notices and articles, or to report a problem with your Avaya product or Hosted Service. For a list of support telephone numbers and contact addresses, go to the Avaya Support website: <http://support.avaya.com>(or such successor site as designated by Avaya), scroll to the bottom of the page, and select Contact Avaya Support.

### **Contents**

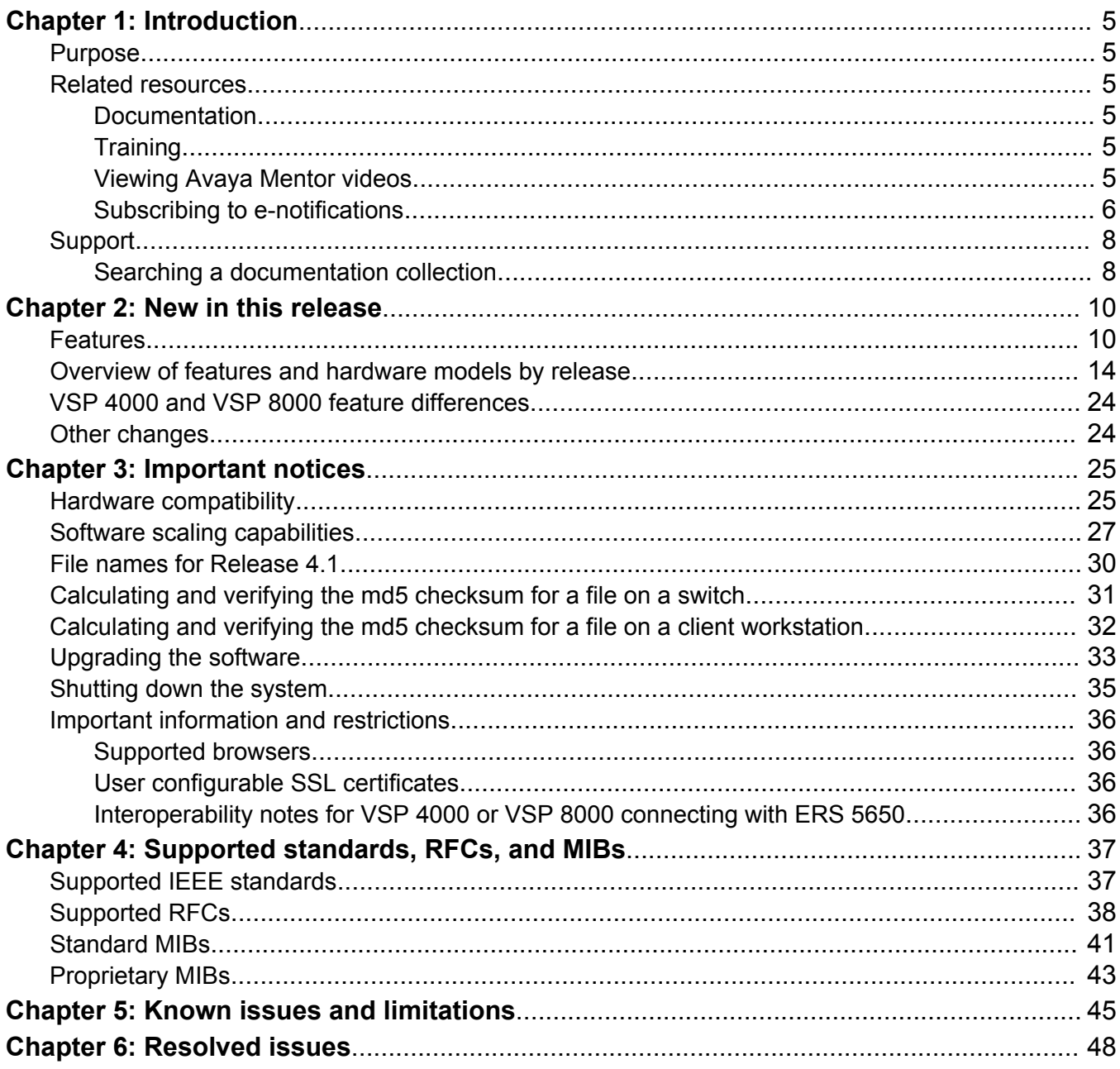

# <span id="page-4-0"></span>**Chapter 1: Introduction**

### **Purpose**

This document describes important information about this release of the VSP 8284XSQ product. The VSP 8284XSQ is a member of the Avaya Virtual Services Platform 8000 Series. This is a new family of high-performance Ethernet Switches developed by Avaya.

The Virtual Services Platform 8200 Series is a sub-family of compact fixed form factor switches in the Virtual Services Platform 8000 Series. The VSP 8284XSQ is the first switch model in this series to be released.

These Release Notes include supported hardware and software, scaling capabilities, and a list of known issues (including workarounds where appropriate). This document also describes known limitations and restrictions.

## **Related resources**

### **Documentation**

See the *Documentation Reference for Avaya Virtual Services Platform 8200,* NN47227-100 for a list of the documentation for this product.

### **Training**

Ongoing product training is available. For more information or to register, you can access the Web site at [http://avaya-learning.com/.](http://avaya-learning.com/)

### **Viewing Avaya Mentor videos**

Avaya Mentor videos provide technical content on how to install, configure, and troubleshoot Avaya products.

### <span id="page-5-0"></span>**About this task**

Videos are available on the Avaya Support website, listed under the video document type, and on the Avaya-run channel on YouTube.

### **Procedure**

- To find videos on the Avaya Support website, go to [http://support.avaya.com](http://support.avaya.com/) and perform one of the following actions:
	- In **Search**, type Avaya Mentor Videos to see a list of the available videos.
	- In **Search**, type the product name. On the Search Results page, select **Video** in the **Content Type** column on the left.
- To find the Avaya Mentor videos on YouTube, go to [www.youtube.com/AvayaMentor](http://www.youtube.com/AvayaMentor) and perform one of the following actions:
	- Enter a key word or key words in the Search Channel to search for a specific product or topic.
	- Scroll down Playlists, and click the name of a topic to see the available list of videos posted on the website.

**RNote:** 

Videos are not available for all products.

### **Subscribing to e-notifications**

Subscribe to e-notifications to receive an email notification when documents are added to or changed on the Avaya Support website.

### **About this task**

You can subscribe to different types of general notifications, for example, Product Correction Notices (PCN), which apply to any product or a specific product. You can also subscribe to specific types of documentation for a specific product, for example, Application & Technical Notes for Ethernet Routing Switch 8800.

### **Procedure**

- 1. In an Internet browser, go to [https://support.avaya.com](https://support.avaya.com/).
- 2. Type your username and password, and then click **LOG IN**.
- 3. Click **MY PROFILE**.

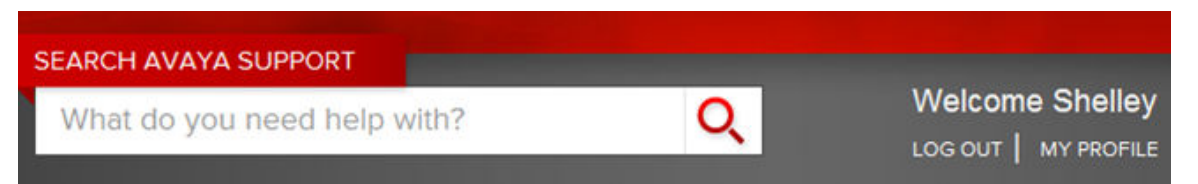

4. On the site toolbar, click your name, and then click **E Notifications**.

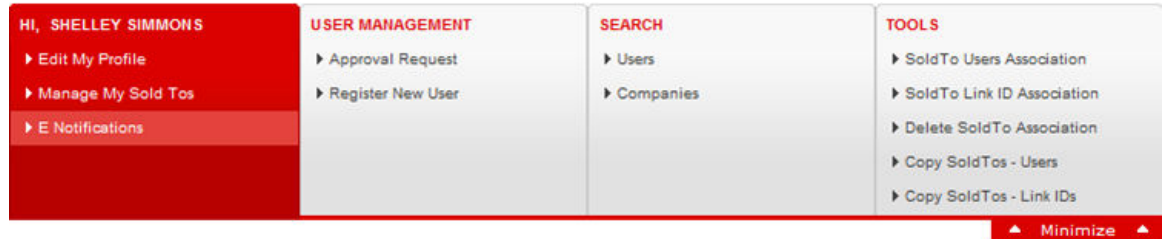

5. In the GENERAL NOTIFICATIONS area, select the required documentation types, and then click **UPDATE**.

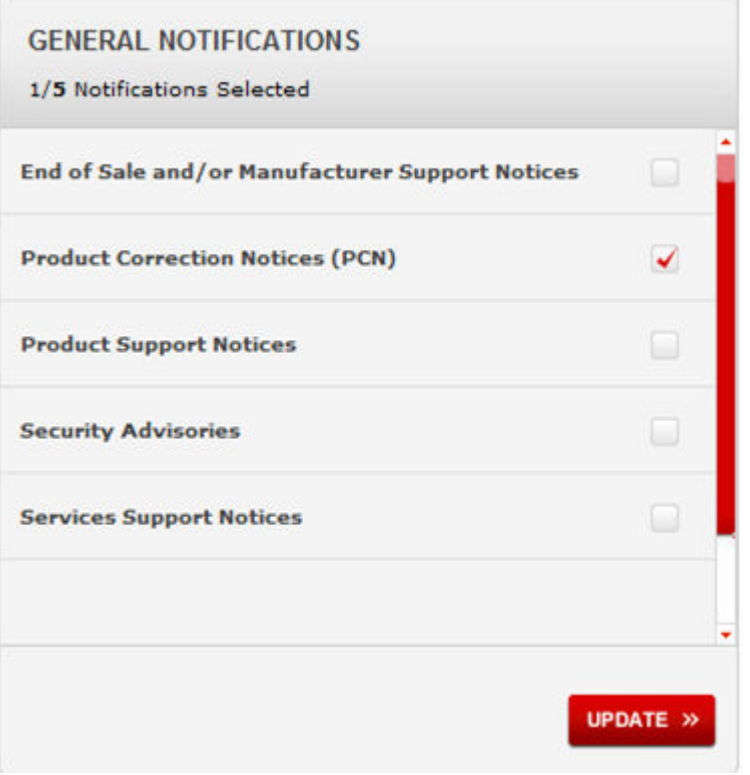

- 6. Click **OK**.
- 7. In the PRODUCT NOTIFICATIONS area, click **Add More Products**.

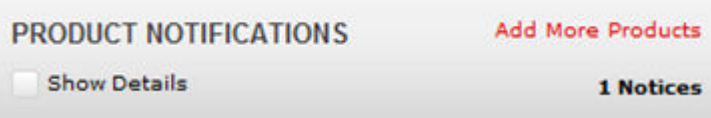

- 8. Scroll through the list, and then select the product name.
- 9. Select a release version.
- 10. Select the check box next to the required documentation types.

#### <span id="page-7-0"></span>Introduction

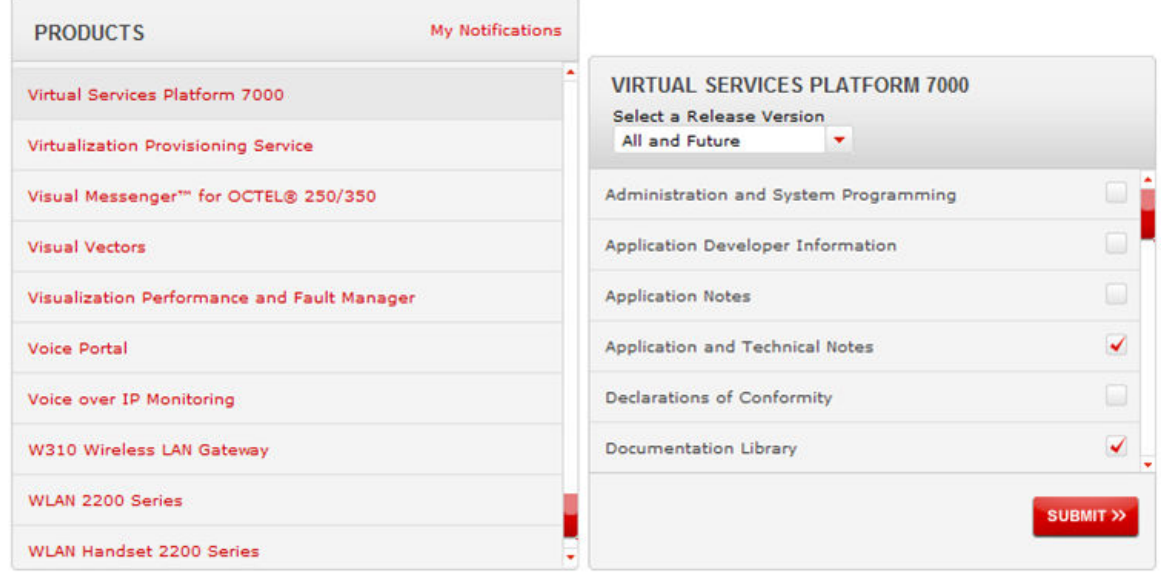

11. Click **Submit**.

### **Support**

Go to the Avaya Support website at<http://support.avaya.com>for the most up-to-date documentation, product notices, and knowledge articles. You can also search for release notes, downloads, and resolutions to issues. Use the online service request system to create a service request. Chat with live agents to get answers to questions, or request an agent to connect you to a support team if an issue requires additional expertise.

### **Searching a documentation collection**

On the Avaya Support website, you can download the documentation library for a specific product and software release to perform searches across an entire document collection. For example, you can perform a single, simultaneous search across the collection to quickly find all occurrences of a particular feature. Use this procedure to perform an index search of your documentation collection.

### **Before you begin**

- Download the documentation collection zip file to your local computer.
- You must have Adobe Acrobat or Adobe Reader installed on your computer.

### **Procedure**

- 1. Extract the document collection zip file into a folder.
- 2. Navigate to the folder that contains the extracted files and open the file named <*product\_name\_release*>.pdx.
- 3. In the Search dialog box, select the option **In the index named <***product\_name\_release***>.pdx**.
- 4. Enter a search word or phrase.
- 5. Select any of the following to narrow your search:
	- Whole Words Only
	- Case-Sensitive
	- Include Bookmarks
	- Include Comments
- 6. Click **Search**.

The search results show the number of documents and instances found. You can sort the search results by Relevance Ranking, Date Modified, Filename, or Location. The default is Relevance Ranking.

# <span id="page-9-0"></span>**Chapter 2: New in this release**

The following sections detail what is new in *Release Notes for Avaya Virtual Services Platform 8284XSQ,* NN47227-401 for Release 4.1.

### **Features**

See the following sections for information about feature changes.

### **IPv6**

Release 4.1 introduces support for IPv6 routing.

Base IPv6 features:

- Dual-Stack IPv4/IPv6 support
- 6in4 Configured Tunnels to enable transition from IPv4 to IPv6 networks
- IPv6 Routing (Static, OSPFv3)
- Resilient IPv6 network design enabled by VRRPv3 and IPv6 support on SMLT/RSMLT links
- IPv6 connectivity for management protocols to enable RADIUSv6, DHCPv6, DNSv6 and Syslog servers in IPv6 network
- IPv6 OAM support including Ping, Traceroute, Telnet, FTP, TFTP, Rlogin, SSH, SNMPv3, EDM access via IPv6 HTTPS
- IPv6 Access Control Lists (ACLs)

### **B** Note:

The software does not support IPv4-mapped IPv6 addresses, for example, 0::FFFF:a.b.c.d, or IPv4-compatible IPv6 addresses, for example, 0::a.b.c.d.

IPv6 over Fabric:

- IPv6 Shortcuts
- IPv6 routing between Layer 2 VSNs

For more information, see *Configuring IPv6 Routing on Avaya Virtual Services Platform 8200,* NN47227–507.

### **IPv6 Access Control Lists (ACLs)**

Release 4.1 adds support for IPv6 ingress port/vlan security ACL/Filters. VSP 8200 supports a maximum of 256 IPv6 ingress port/vlan security ACL/Filters. IPv6 ingress QoS ACL/Filters and IPv6 egress security and QoS ACL/Filters are not supported. For more information, see *Configuring QoS and ACL-Based Traffic Filtering on Avaya Virtual Services Platform 8200,* NN47227-502.

### **IPv6 Shortcuts**

Release 4.1 adds support for IPv6 Shortcuts, which function in a very similar manner to IPv4 Shortcuts. Both types of Shortcuts use IS-IS as the Interior Gateway Protocol (IGP) and the linkstate packet (LSP) for reachability information. However, IPv4 Shortcuts use TLV 135 and IPv6 Shortcuts use TLV 236. All TLVs announced in the IS-IS LSPs are grafted onto the shortest path tree (SPT) as leaf nodes.

IPv6 Shortcuts use some IPv4 Shortcuts functionality so IPv4 Shortcuts must be enabled before you enable IPv6 Shortcuts. For more information, see *Configuring Avaya VENA Fabric Connect on Avaya Virtual Services Platform 8200,* NN47227-510.

### **IPv6 Routing between Layer 2 VSNs**

IPv6 routing between Layer 2 VSNs (Inter-VSN routing) allows configuration of any SPB IPv6 capable node to also provide Inter-ISID Layer 2 VSN routing by adding an IPv6 interface to a portless CVLAN. IPv6 Unicast traffic can then be routed anywhere in the SPB fabric on SPB-IPv6 capable nodes.

Inter-VSN routing with SPBM allows routing between Layer 2 VLANs with different I-SIDs. For more information, see *Configuring Avaya VENA Fabric Connect on Avaya Virtual Services Platform 8200,* NN47227-510.

### **Layer 3 VSN**

Release 4.1 adds support for the Layer 3 Virtual Services Network (VSN) feature. The Layer 3 VSN feature provides IP connectivity over SPBM for VRFs. Layer 3 VSNs use IS-IS to exchange the routing information for each VRF.

### **RS** Note:

Layer 3 VSN is supported only for IPv4

For more information, see *Configuring Avaya VENA Fabric Connect on Avaya Virtual Services Platform 8200,* NN47227-510.

### **eBGP**

Release 4.1 introduces support for Border Gateway Protocol (BGP), which is an inter-domain routing protocol that provides loop-free routing between autonomous systems (AS) or within an AS. In this release, the following operations are supported by BGP:

- $\cdot$  IP<sub>V</sub>4
- 4–byte AS
- Peer groups
- Redistribution

**C<sub>2</sub>** Note:

This release does not support iBGP, BGP+, BGP Confederations, and BGP Route Reflectors.

For more information, see *Configuring BGP Services on Avaya Virtual Services Platform 8200,* NN47227–508.

### **IP Multicast over SBPM**

Release 4.1 supports IP multicast over Shortest Path Bridging MAC (SPBM). IP multicast over SPBM greatly simplifies multicast deployment, with no need for any multicast routing protocols such as PIM.

With IP multicast over SPBM, Avaya leads the industry with a new approach to transport IP multicast. SPBM uses Intermediate-System-to-Intermediate-System (IS-IS) as the control plane and relies on a Shortest Path Tree (SPT) on every switch to transport data across the Virtual Services Fabric. The Backbone Edge Bridge (BEB) can forward a multicast stream anywhere in an SPBM network where IS-IS advertises the stream to the rest of the fabric.

For more information, see *Configuring Avaya VENA Fabric Connect on Avaya Virtual Services Platform 8200,* NN47227-510.

### **Intermediate-System-to-Intermediate-System (IS-IS) accept policies**

Release 4.1 adds Intermediate-System-to-Intermediate-System (IS-IS) accept policies. You can use IS-IS accept policies with Layer 3 VSNs or IP Shortcuts to filter incoming IS-IS routes over the SPBM cloud. IS-IS accept policies enable the device to determine whether to add an incoming route to the routing table. IS-IS policies can also use either a service instance identifier (I-SID) or an I-SID list to filter incoming traffic.

For information on how to configure IS-IS accept policy filters, see *Configuring Avaya VENA Fabric Connect on Avaya Virtual Services Platform 8200,* NN47227-510.

### **E-Tree and Private VLANs**

Private VLANs consist of a primary and a secondary VLAN that provide isolation between ports within a Layer 2 service. The E-Tree feature allows private VLANs to traverse an SPBM network by associating a private VLAN with an I-SID.

- For more information about E-Tree, see *Configuring Avaya VENA Fabric Connect on Avaya Virtual Services Platform 8200,* NN47227-510.
- For more information about private VLANs, see *Configuring VLANs, Spanning Tree, and NLB on Avaya Virtual Services Platform 8200,* NN47227-500.
- For information about configuring MultiLink Trunks (MLT) and Private VLANs, see *Configuring Link Aggregation, MLT, SMLT, and vIST on Avaya Virtual Services Platform 8200,* NN47227-503.

### **EAPoL IEEE 802.1x–2001**

Release 4.1 supports IEEE 802.1x based Extensible Authentication Protocol over LAN (EAPoL).

EAPoL is a port-based network access control protocol. EAPoL provides security by preventing users from accessing network resources before they are authenticated. The EAPoL authentication feature prevents users from accessing a network to assume a valid identity and access confidential material or launch denial-of-service attacks.

For more information, see *Configuring Security on Avaya Virtual Services Platform 8200,* NN47227-601.

### **MACsec**

Release 4.1 introduces support for Media Access Control Security (MACsec) to provide Layer 2 security for connections between core switches or core and edge switches where cabling infrastructure is external to both offices. The ability to use MACsec in this situation provides a high level of security without acquiring third-party encryption platforms. For more information, see *Configuring Security on Avaya Virtual Services Platform 8200,* NN47227-601.

### **Service Level Agreement Monitor**

Release 4.1 adds support for the SLA Mon<sup>™</sup> agent. You can use SLA Mon to monitor and analyze performance issues in the network infrastructure.

For more information, see *Monitoring Performance on Avaya Virtual Services Platform 8200,* NN47227-701.

### **TACACS+**

Release 4.1 supports the Terminal Access Controller Access Control System Plus (TACACS+) client. TACACS+ is a client and server-based protocol that provides centralized validation of users who attempt to gain access to a router. For more information see *Configuring Security on Avaya Virtual Services Platform 8200,* NN47227-601.

### **SPBM install script**

Release 4.1 supports an ACLI script to quickly enable Avaya VENA Fabric Connect on a switch. You can use the command **run spbm** to quickly set up the SPB and IS-IS configuration.

The **run spbm** command enables you to modify the default parameters. The console displays each parameter with the default value in brackets, which you can modify by entering another value.

For more information, see *Configuring Avaya VENA Fabric Connect on Avaya Virtual Services Platform 8200,* NN47227-510.

### **VLACP statistics**

Release 4.1 adds the ability to enable sequence numbers for VLACP PDUs to assist with monitoring dropped packets. New commands also enable you to display and clear VLACP statistics. For more information see *Monitoring Performance on Avaya Virtual Services Platform 8200,* NN47227-701.

### **Licensing support**

Starting with Release 4.1, Avaya Networking is moving to Product Licensing & Delivery System (PLDS) as the license order, delivery and management tool. PLDS provides self-service license activations, upgrades, moves/changes.

Release 4.1 introduces licensing on the VSP 8000 platform with a premier license being required for L3 VSNs and MACsec features.

There are two types of Premier licenses:

- Support for Layer 3 VSNs only
- Support for Layer 3 VSNs and MACsec

All other features that are part of 4.1 are not licensed.

For customers that would like to trial premier features prior to purchasing a premier license, there are there are two types of PLDS Premier trial licenses that will permit use of premier features for a 60 day period:

- Support for Layer 3 VSNs only
- Support for Layer 3 VSNs and MACsec

The PLDS Premier trial license is generated using the system MAC address of a switch and can only be generated and used once for a given MAC address. After the expiry of the 60 day trial

<span id="page-13-0"></span>period, you will see messages on the console and in the alarms database that the license has expired. If you restart the system after the license expiration, the Premier features will not be loaded even if they are in the saved configuration. If you purchase a Premier license, you must obtain and install a license file. For more information about how to generate a license file, see *Getting Started with Avaya PLDS for Avaya Networking Products*, NN46199-300.

For more information about PLDS and installing a license file, see *Administering Avaya Virtual Services Platform 8200,* NN47227-600.

### **SFP+ transceivers**

Release 4.1 introduces support for the following SFP+ transceivers.

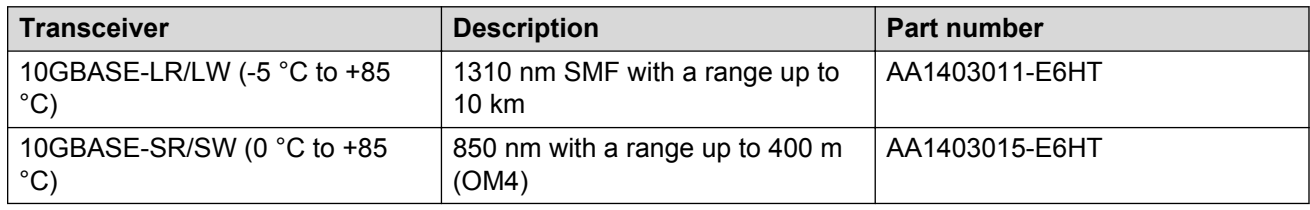

For more information, see *Installing Transceivers and Optical Components on Avaya Virtual Services Platform 8200,* NN47227-301.

### **SSL certificate management**

This release adds support to manage an SSL certificate on the switch. You can install or remove a certificate, and configure the expiration time for a new certificate. This release also changes the default size of the certificate key length from 1,024 bits to 2,048 bits. The change in default size applies only to a new certificate; an existing certificate remains unchanged.

For more information, see *Administering Avaya Virtual Services Platform 8200,* NN47227-600.

### **Simplified IGMP Access-Policy configuration**

Release 4.1 supports simplified IGMP Access-Policy configuration, without having to specify VLAN IP subnet on the command line.

For more information, see *Configuring IP Multicast Routing Protocols on Avaya Virtual Services Platform 8200,* NN47227-504.

## **Overview of features and hardware models by release**

This section provides an overview of the software features and hardware introduced in Releases 4.0.x and 4.1. For subsequent releases, the following table will expand to list new software features.

**R3** Note:

Each release includes all the features from previous releases unless specifically stated otherwise.

### **Features for Releases 4.0.x and 4.1**

For more information about features and their configuration, see the documents listed in the respective sections.

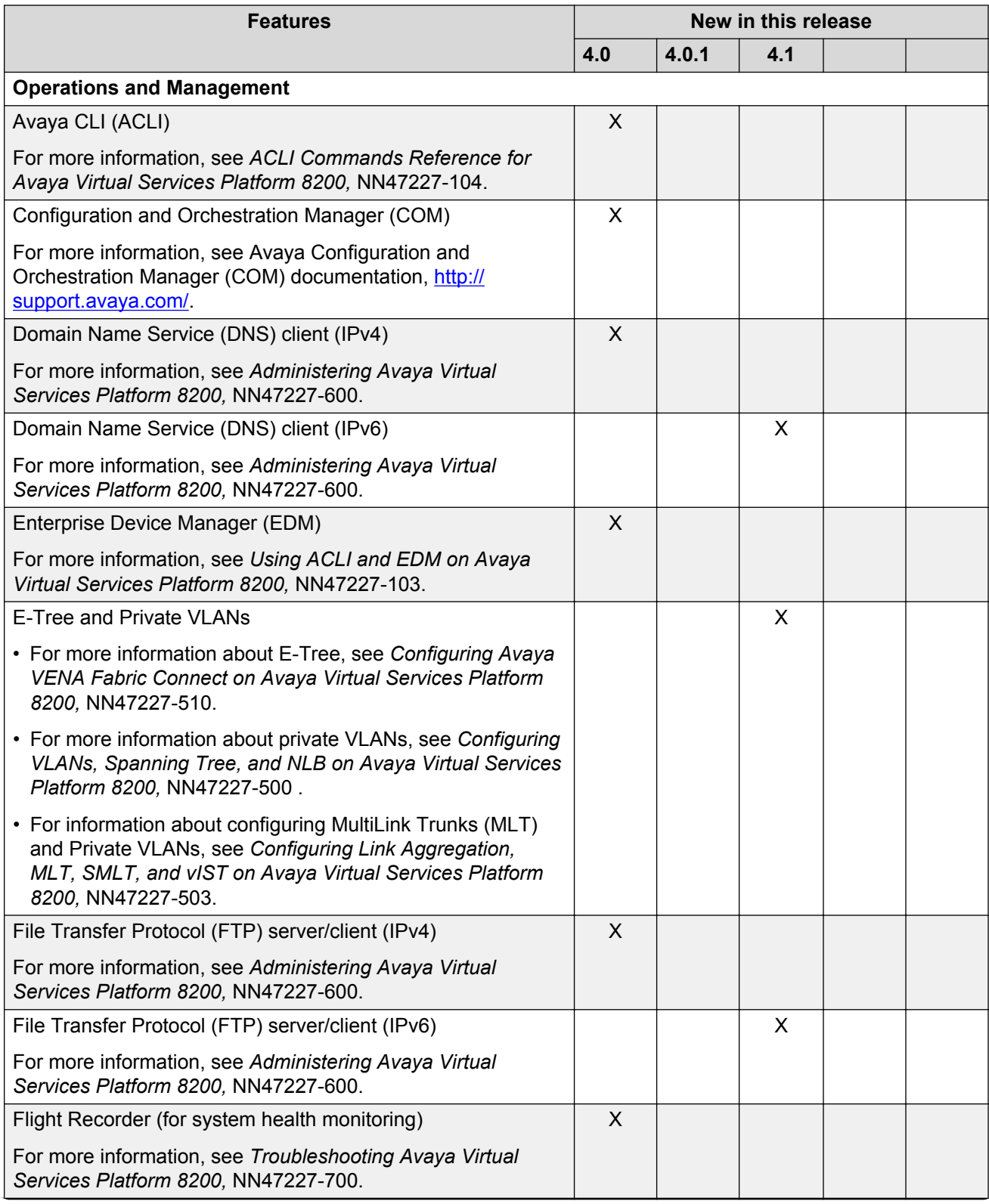

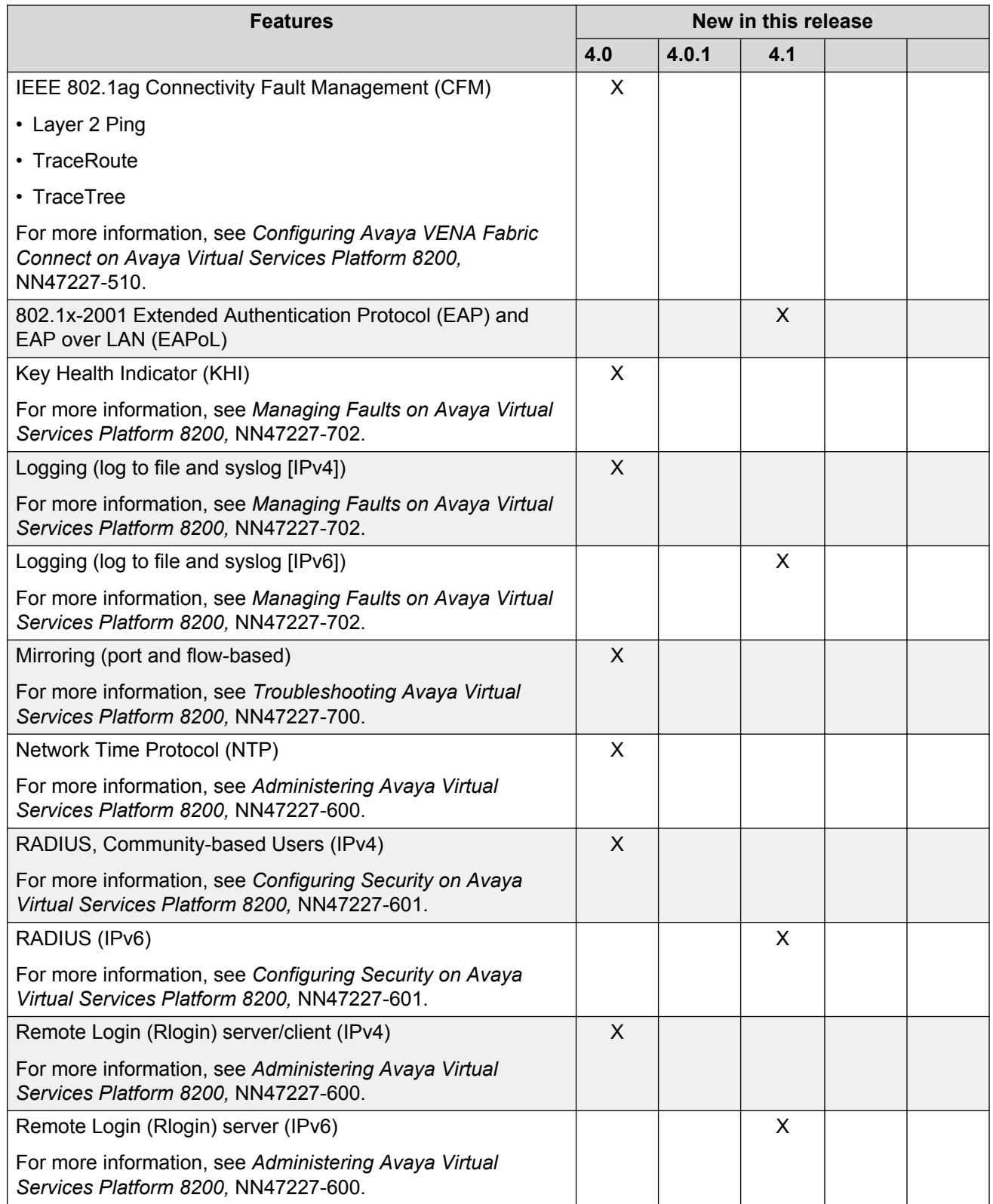

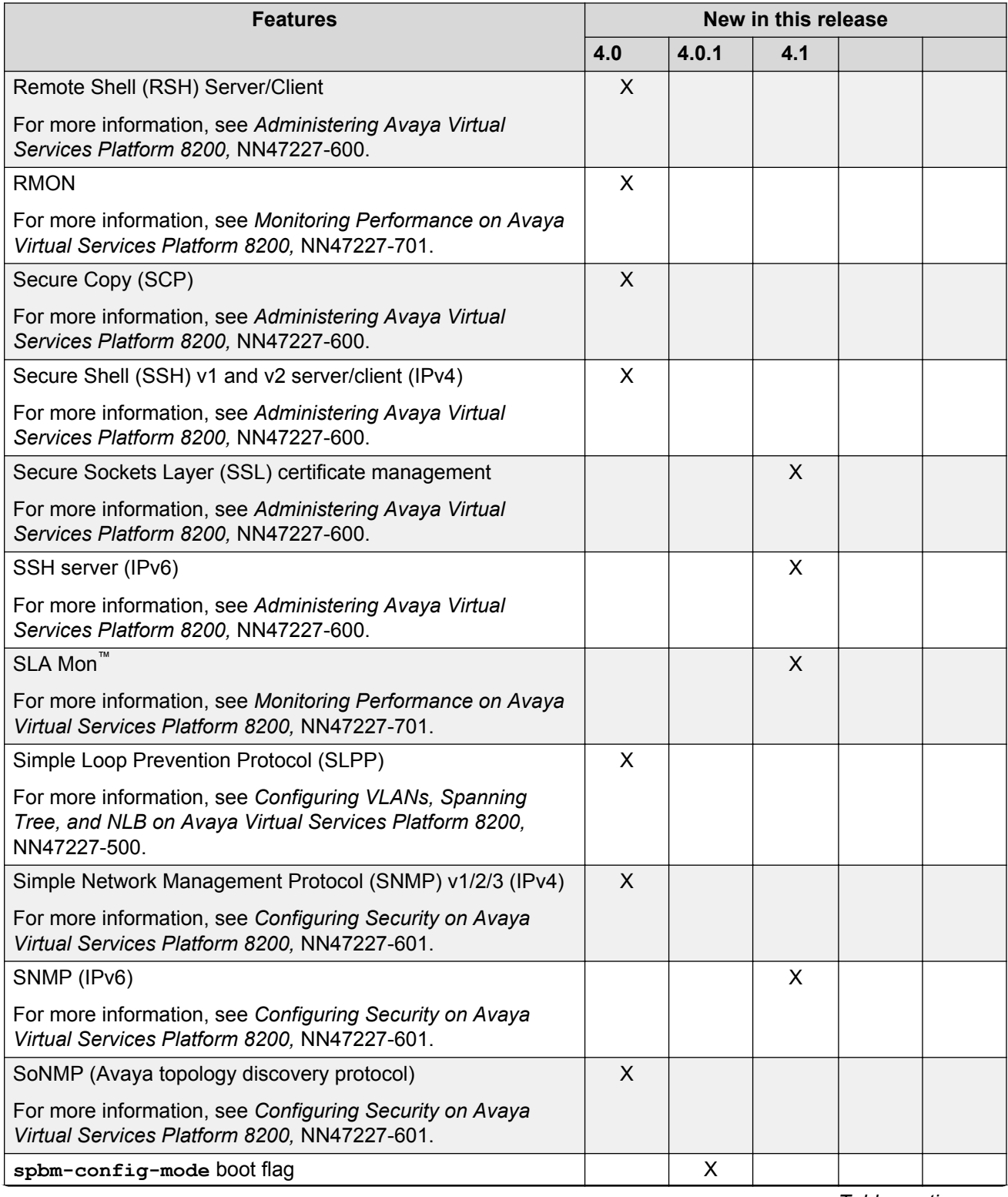

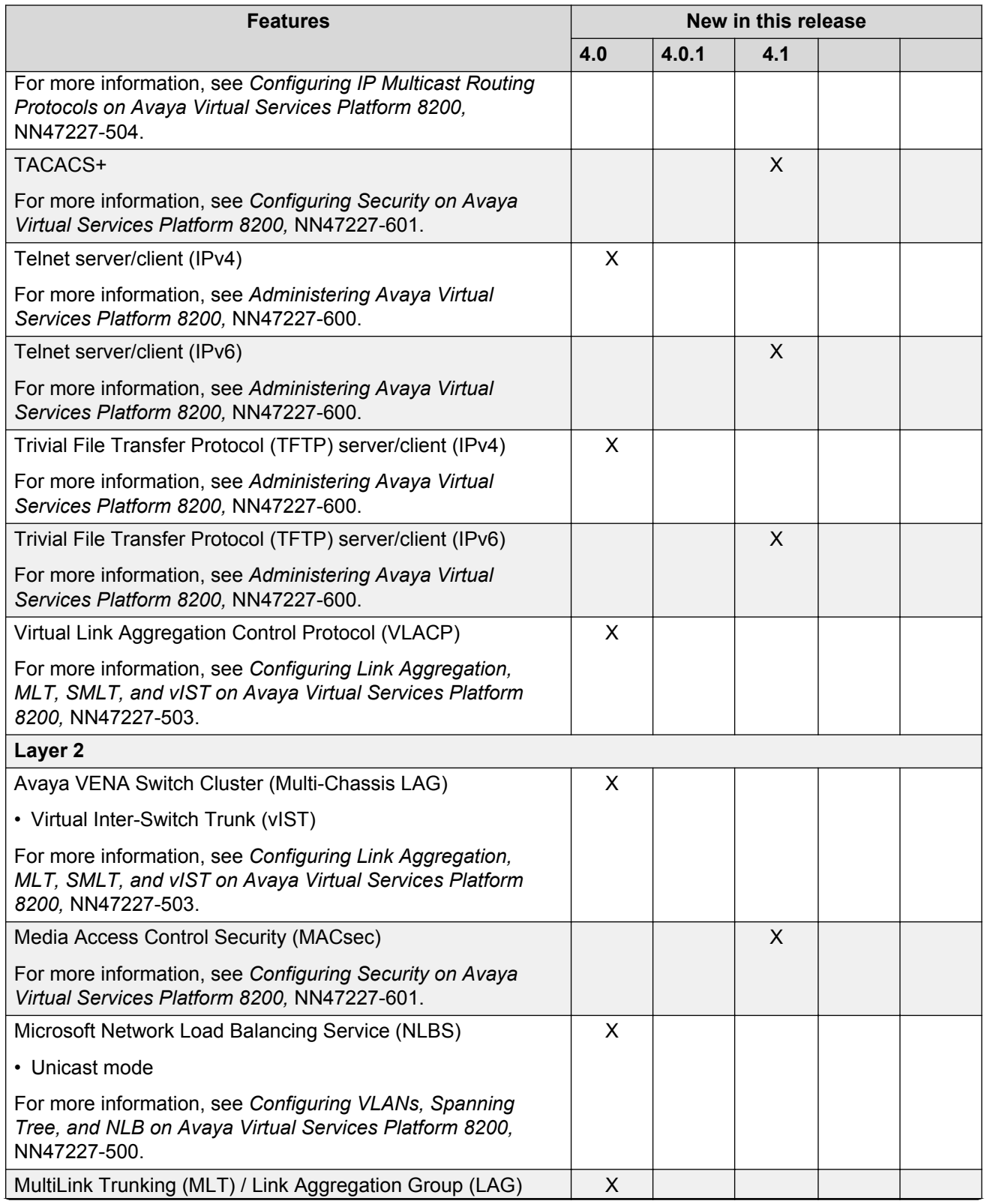

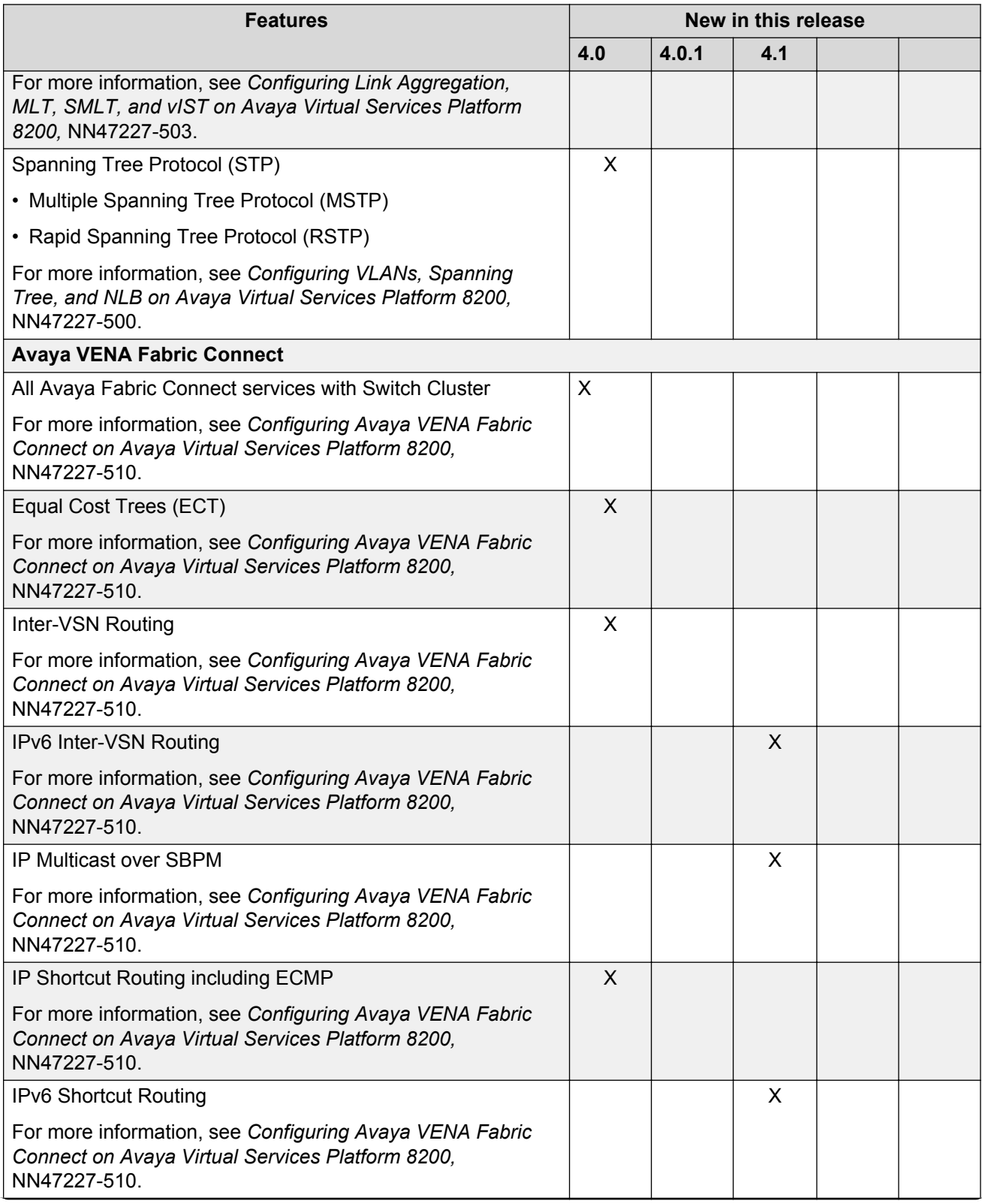

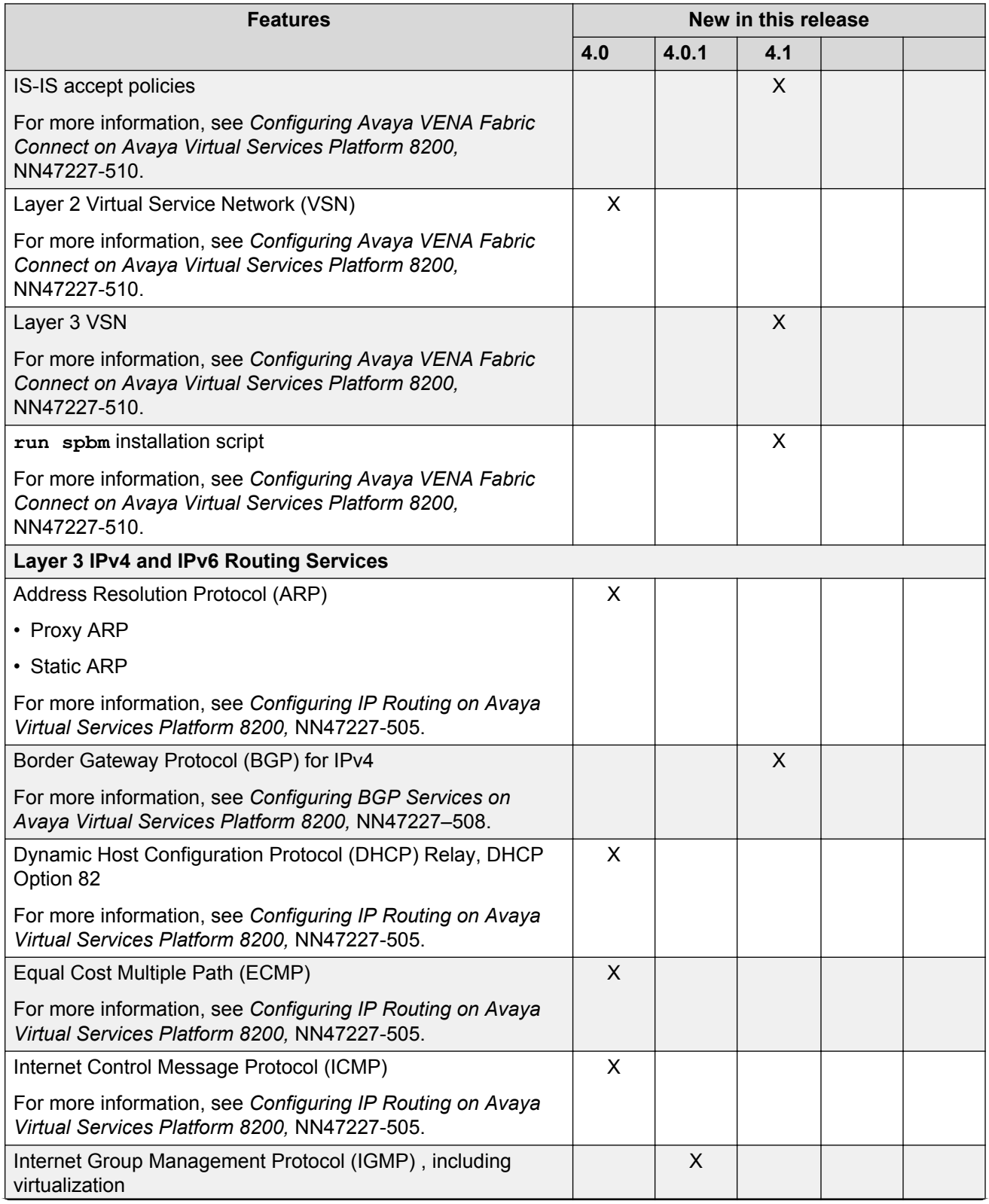

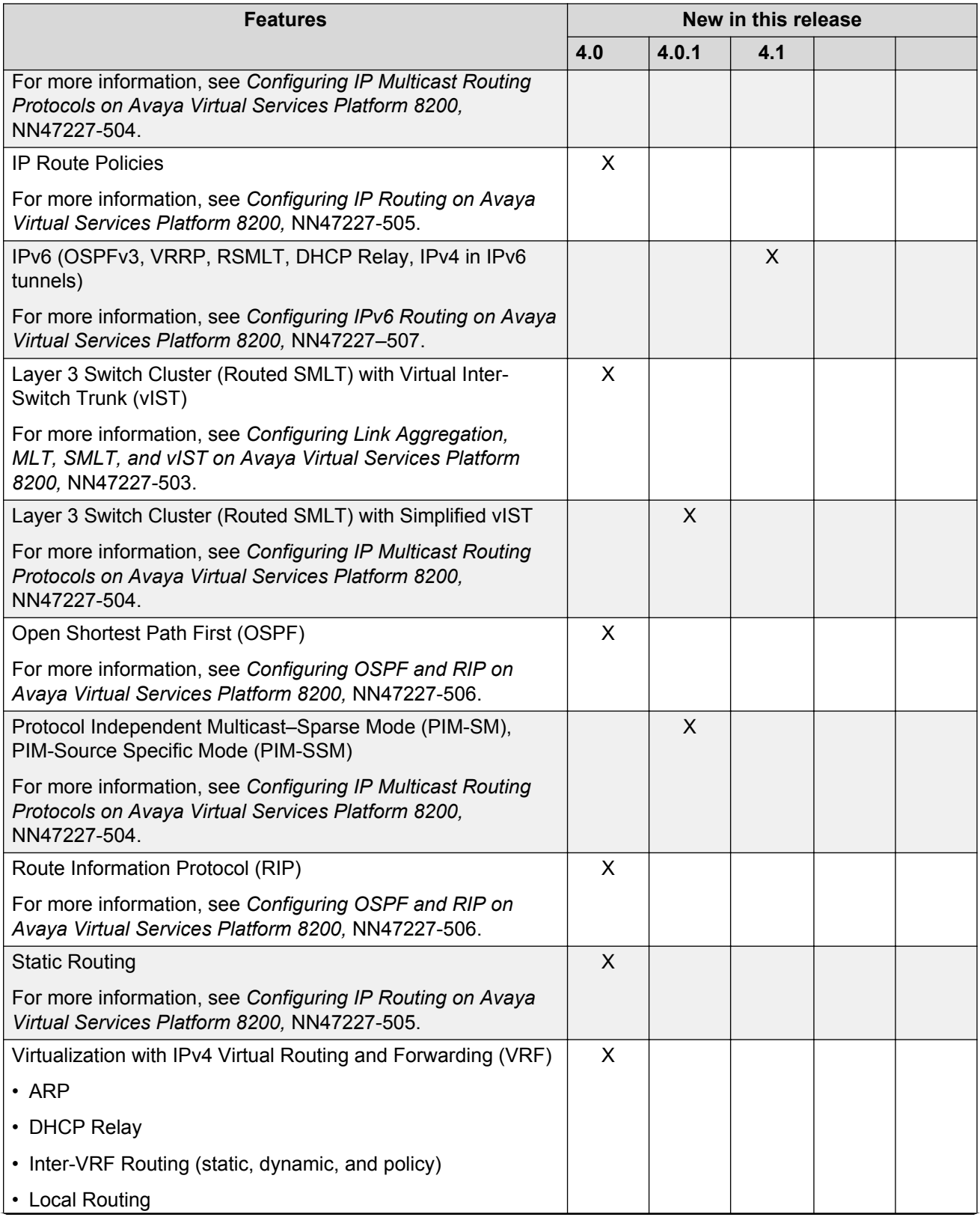

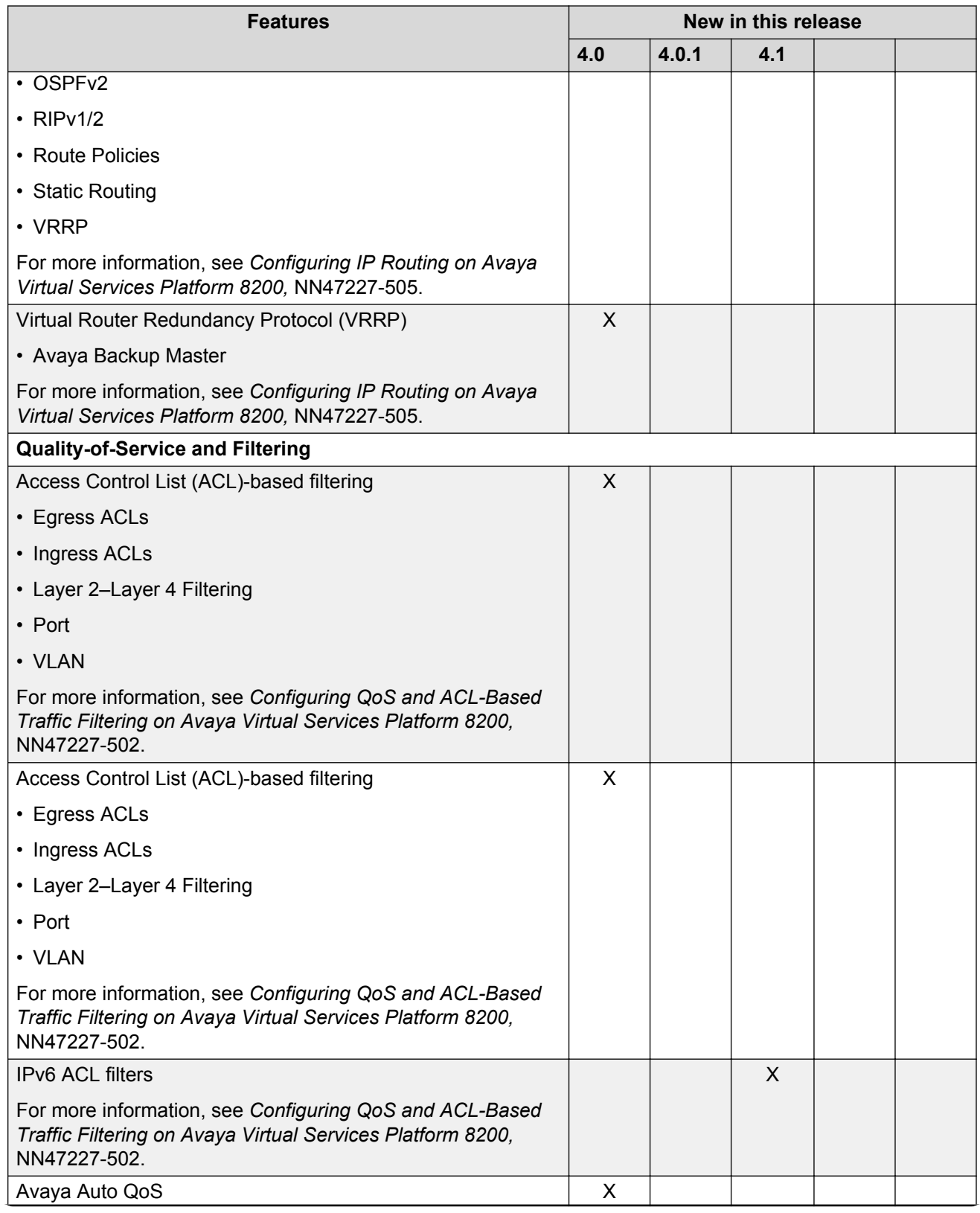

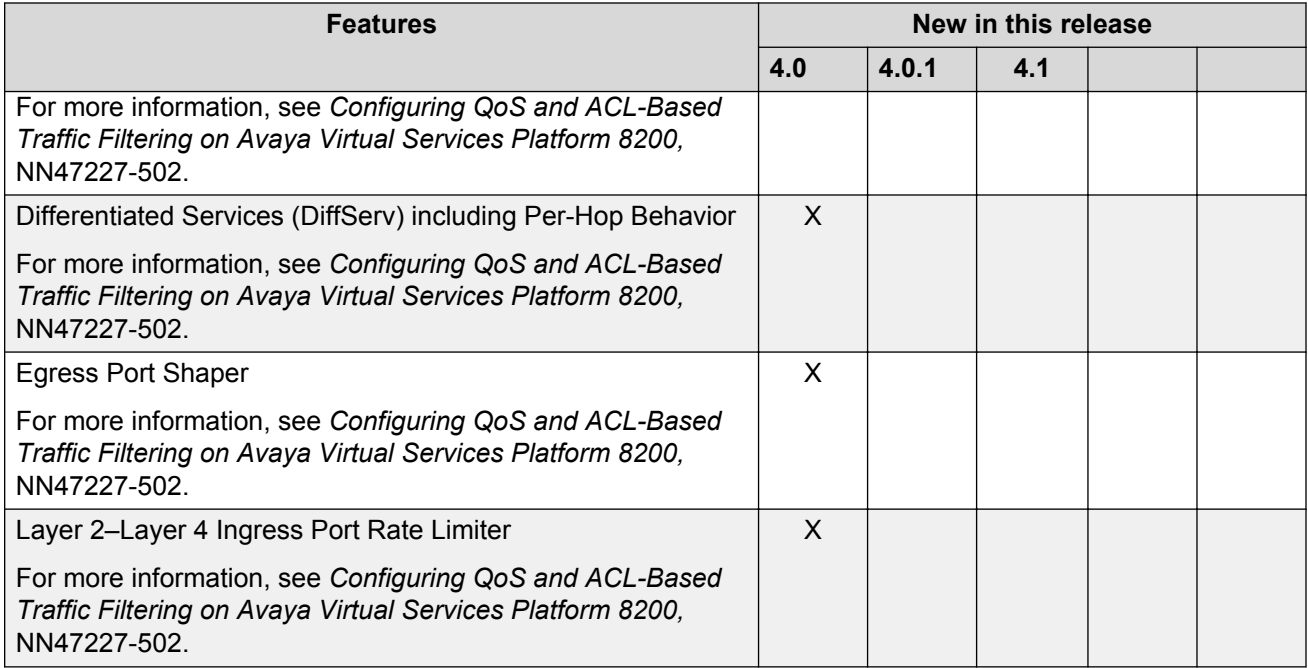

### **VSP 8200 Series hardware models**

The following table provides a listing of the hardware models introduced in the Virtual Services Platform 8200 Series.

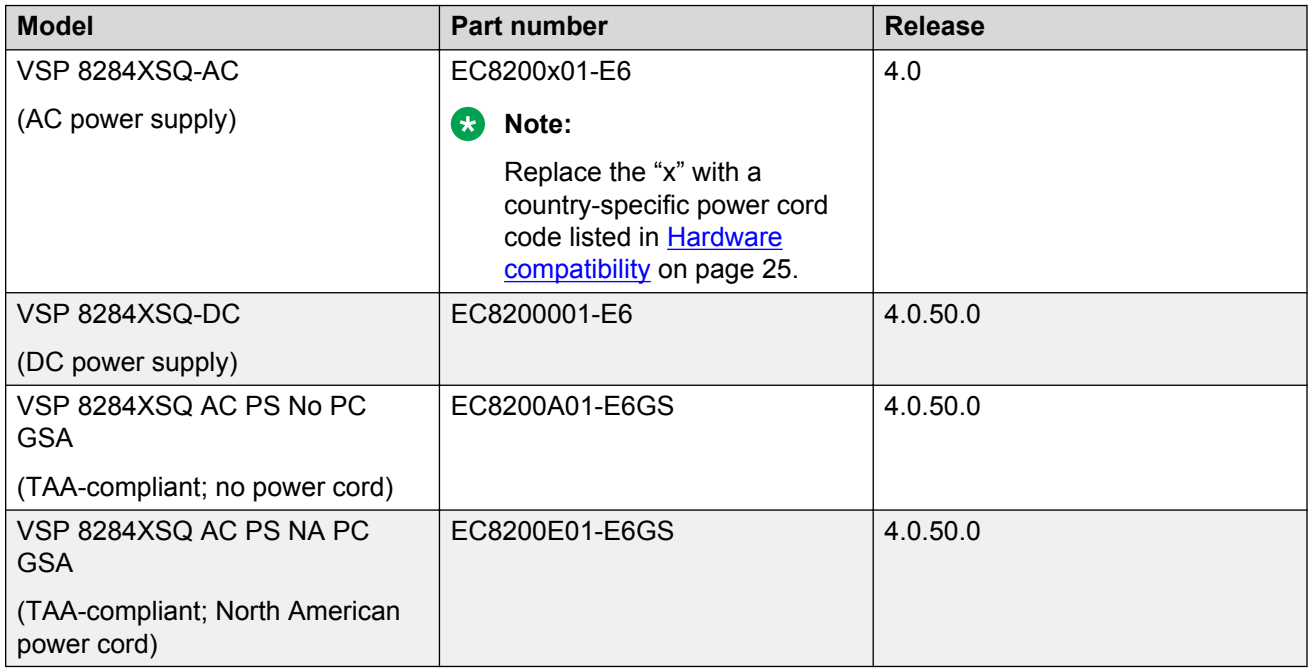

For more information about hardware, see [Hardware compatibility](#page-24-0) on page 25, and *Installing the Avaya Virtual Services Platform 8200,* NN47227-300.

# <span id="page-23-0"></span>**VSP 4000 and VSP 8000 feature differences**

Avaya has implemented feature parity between the VSP 4000 Series and the VSP 8000 Series in all but a few exceptions. Some features are supported in one platform and not the other to maintain compatibility with previous releases. In other cases, it has to do with the role of the switch in the network.

The following table summarizes the feature differences between the VSP 4000 and VSP 8000 in Release 4.1:

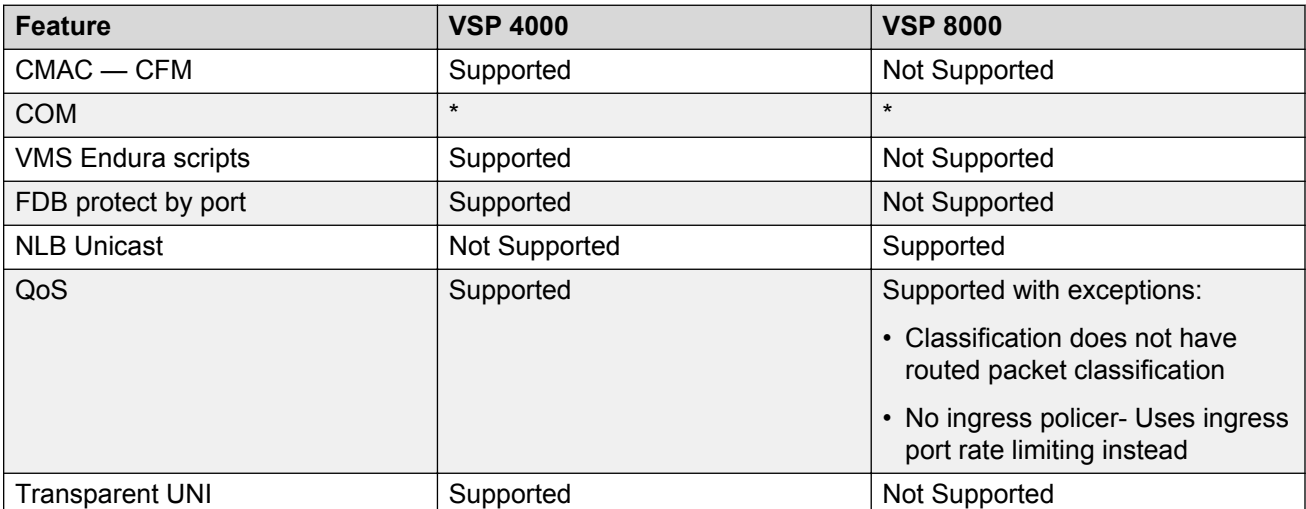

\* COM does not currently support the VSP 4000 or VSP 8000 for Release 4.1, but support is planned in a future COM release. The EDM plug-in (COM war file) is provided with Release 4.1 software so that it will be available to you when COM supports Release 4.1.

## **Other changes**

See the following sections for information about changes that are not feature-related.

### **Introduction chapter**

The Introduction chapter has been updated to include information about searching a documentation collection.

# <span id="page-24-0"></span>**Chapter 3: Important notices**

This section describes the supported hardware and software scaling capabilities and provides important information for this release.

## **Hardware compatibility**

The following tables describe the VSP 8284XSQ hardware.

#### **Table 1: Hardware**

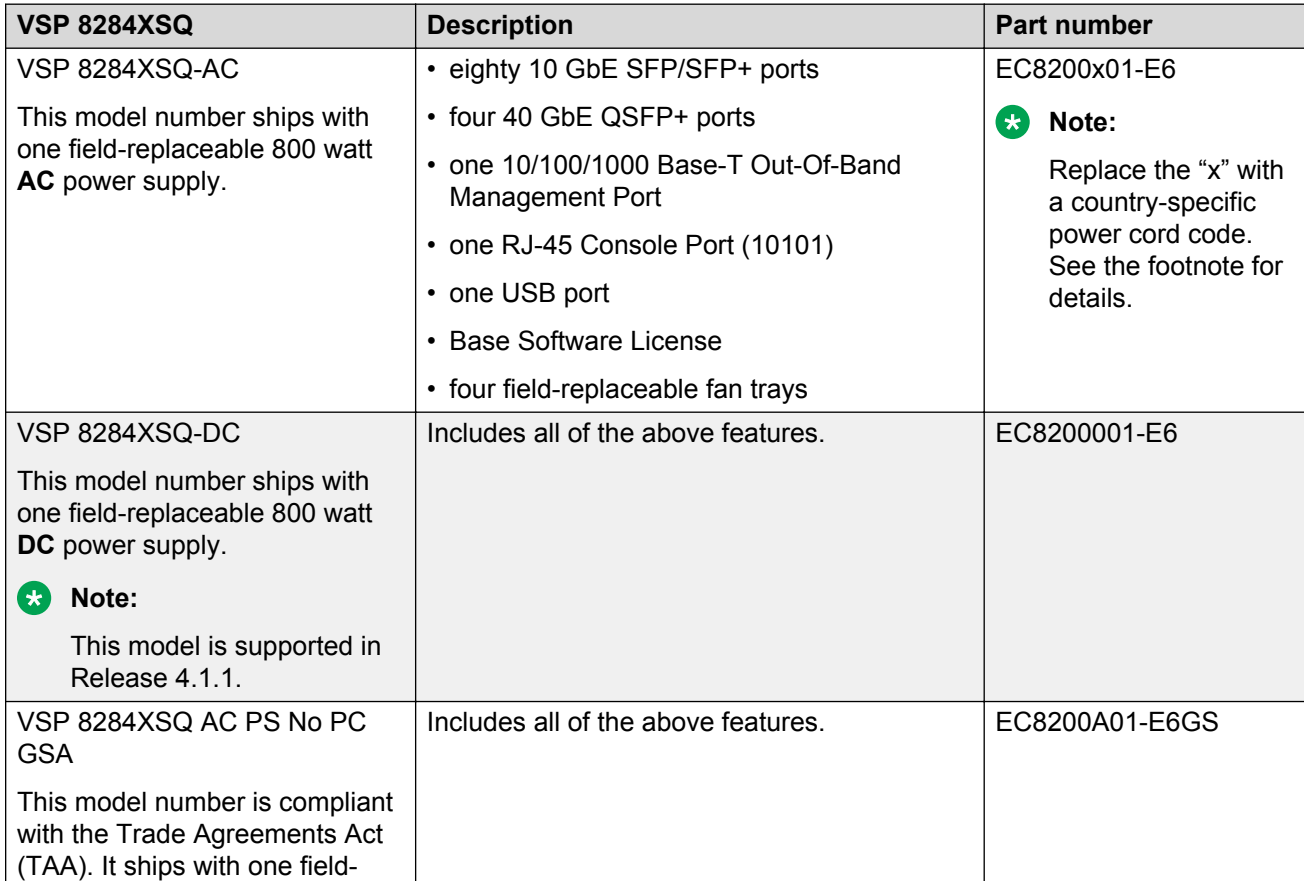

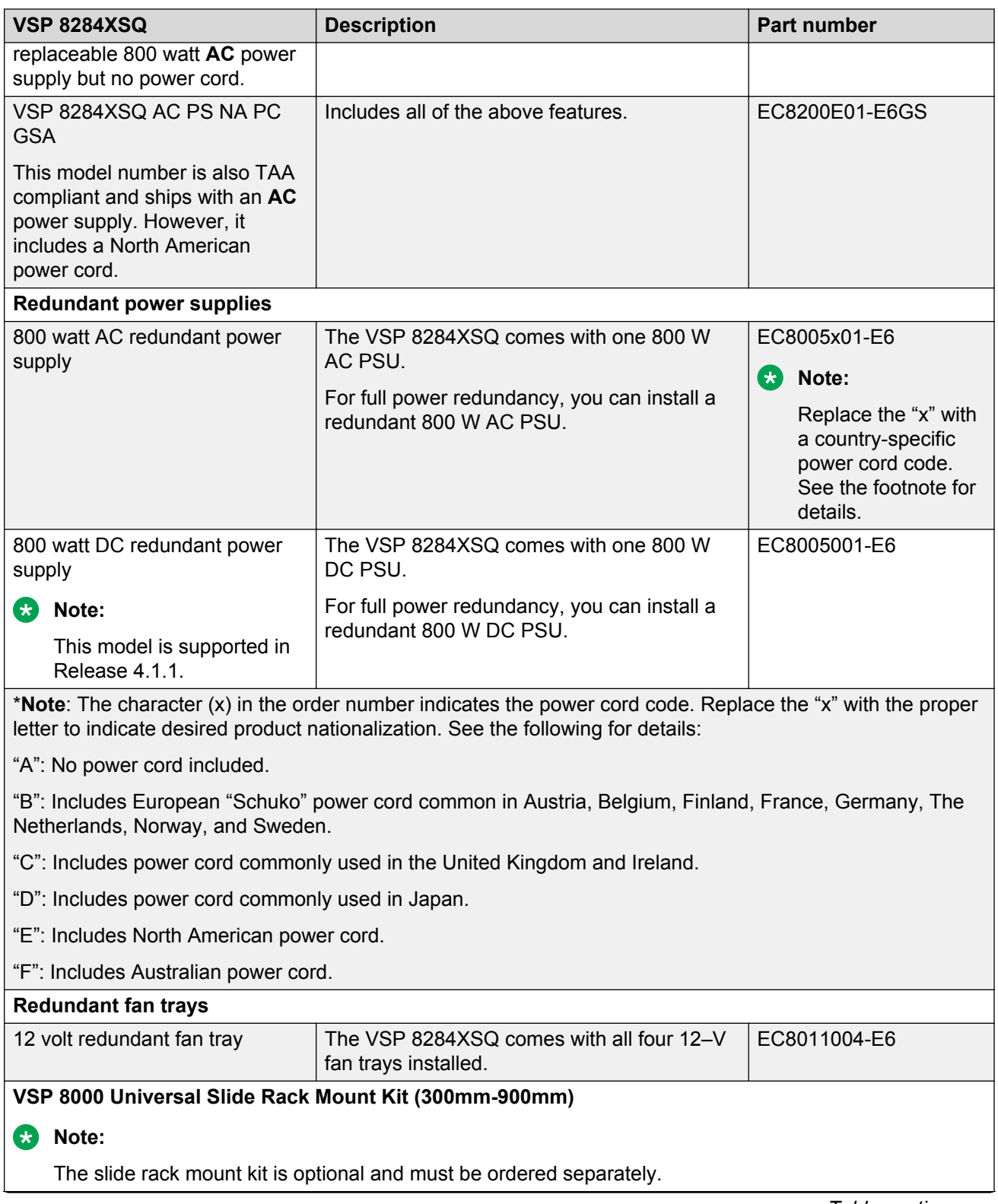

<span id="page-26-0"></span>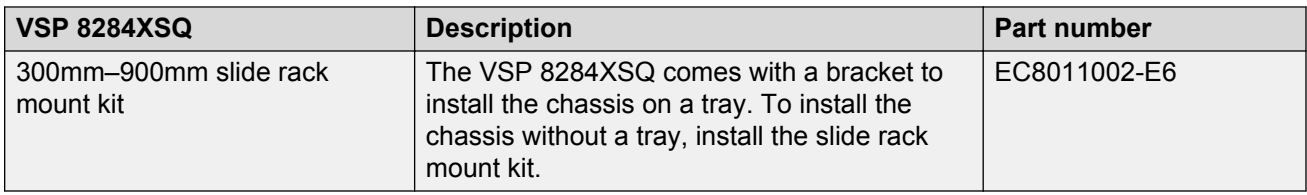

### **Compatible transceivers**

### **Important:**

Avaya recommends using Avaya-branded SFP, SFP+, and QSFP+ transceivers as they have been through extensive qualification and testing. Avaya will not be responsible for issues related to non-Avaya branded transceivers.

- The VSP 8000 operates in forgiving mode for SFP transceivers, which means that the switch will bring up the port operationally when using non-Avaya SFP transceivers. Avaya does not provide support for operational issues related to these SFPs, but they will operate and the port link will come up. The switch logs the device as an unsupported or unknown device.
- The VSP 8000 operates in strict mode for SFP+ and QSFP+ transceivers, which means that the switch will not bring the port up operationally when using non-Avaya SFP+ or QSFP+ transceivers.
- The VSP 8000 operates in forgiving mode for SFP+ and QSFP+ direct attached cables, which means that the switch will bring up the port operationally when using Non-Avaya direct attached cables. Avaya does not provide support for operational issues related to these DACs, but they will operate and the port link will come up.

For more information about compatible transceivers, see *Installing Transceivers and Optical Components on Avaya Virtual Services Platform 8200,* NN47227-301.

# **Software scaling capabilities**

This section lists software scaling capabilities of the VSP 8284XSQ.

#### **Table 2: Software scaling capabilities**

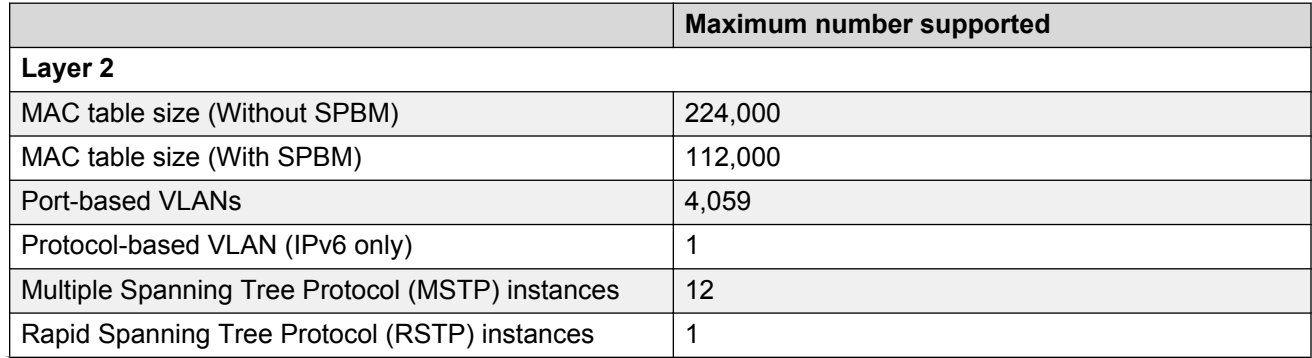

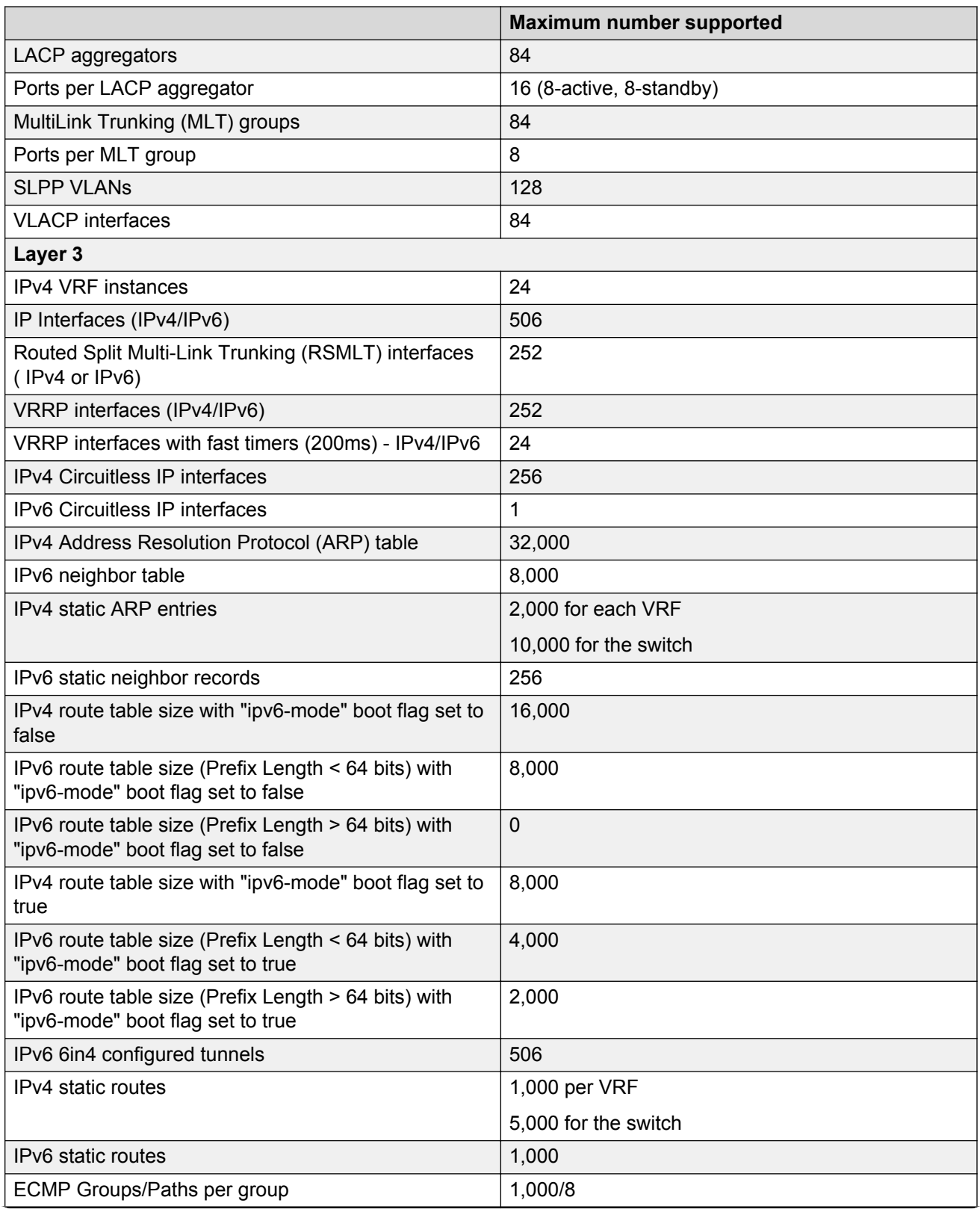

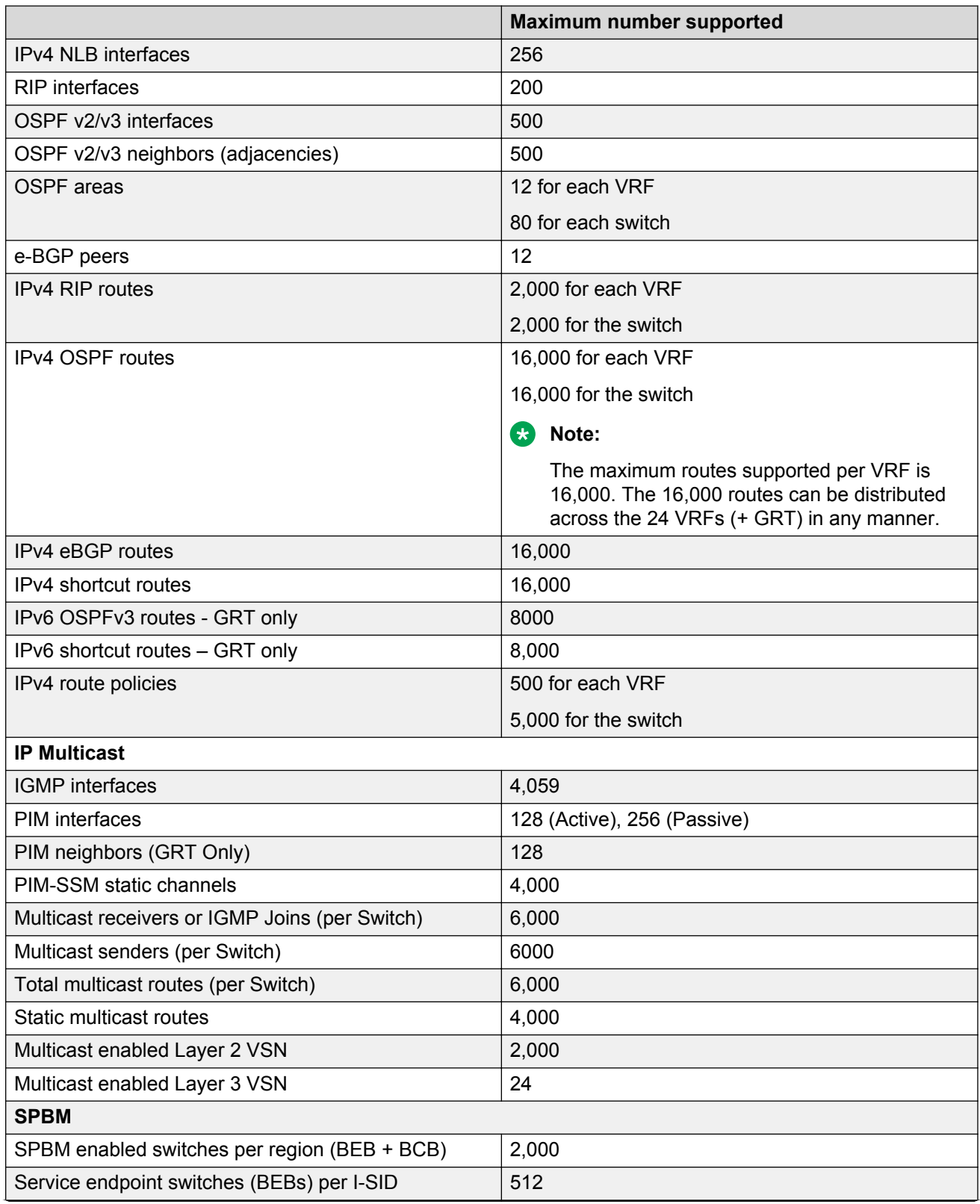

<span id="page-29-0"></span>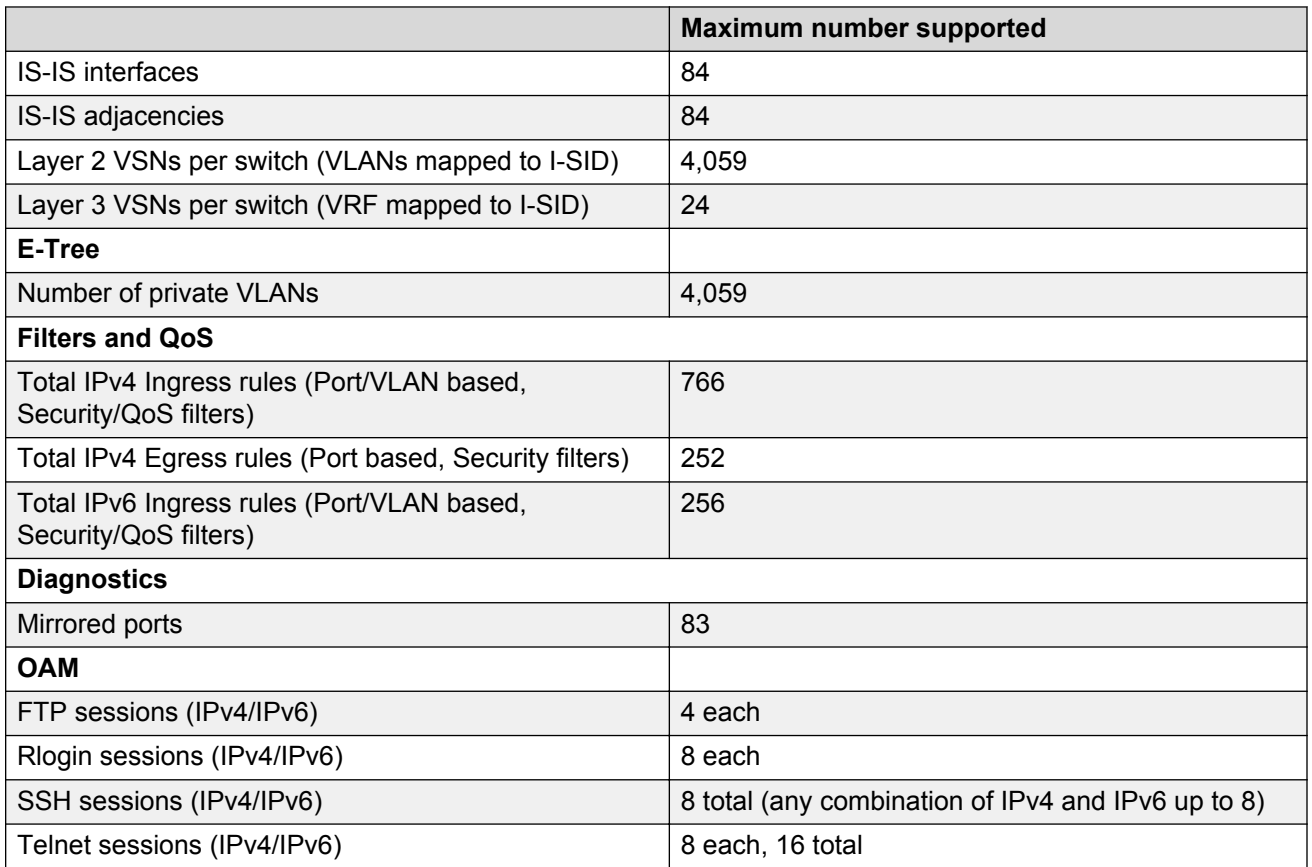

# **File names for Release 4.1**

This section describes the VSP 8284XSQ software files.

The following table provides the details of the software files. The file sizes are approximate.

### **Table 3: Software Build**

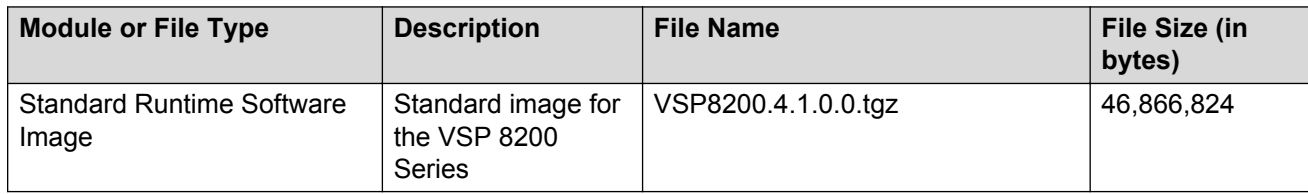

### **Table 4: Software files**

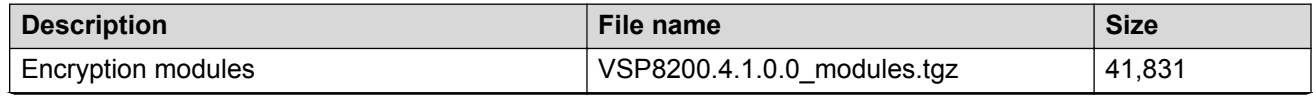

<span id="page-30-0"></span>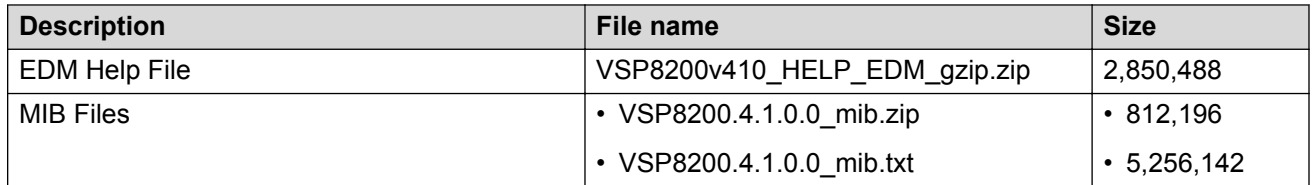

### **Caution:**

To download the software and files, use one of the following browsers: IE 9 or greater, or Mozilla Firefox. Do not use Google Chrome to download software and files.

### **Important:**

After you download the software, calculate and verify the md5 checksum. To calculate and verify the md5 checksum on the device, see Calculating and verifying the md5 checksum for a file on a switch on page 31.To calculate and verify the md5 checksum on a Unix or Linux machine, see [Calculating and verifying the md5 checksum for a file on a client workstation](#page-31-0) on page 32. On a Windows machine, use the appropriate Windows utility that is supported on your Windows version.

# **Calculating and verifying the md5 checksum for a file on a switch**

Perform this procedure on a VSP switch to verify that the software files downloaded properly to the switch. Avaya provides the md5 checksum for each release on the Avaya Support website.

### **Before you begin**

- Download the md5 checksum to an intermediate workstation or server where you can open and view the contents.
- Download the .tgz image file to the switch.

### **About this task**

Calculate and verify the md5 checksum after you download software files.

### **Procedure**

- 1. Log on to the switch to enter User EXEC mode.
- 2. Use the **ls** command to view a list of files with the .tgz extension:

```
ls *.tgz
```
3. Calculate the md5 checksum for the file:

```
md5 <filename.tgz>
```
4. Compare the number generated for the file on the switch with the number that appears in the md5 checksum on the workstation or server. Ensure that the md5 checksum of the software

suite matches the system output generated from calculating the md5 checksum from the downloaded file.

### <span id="page-31-0"></span>**Example**

The following example provides output for VSP 8200 but the same process can be used on other VSP switches.

View the contents of the md5 checksum on the workstation or server:

```
3242309ad6660ef09be1b945be15676d VSP8200.4.1.0.0_edoc.tar
d000965876dee2387f1ca59cf081b9d6 VSP8200.4.1.0.0_mib.txt
897303242c30fd944d435a4517f1b3f5 VSP8200.4.1.0.0_mib.zip
2fbd5eab1c450d1f5feae865b9e02baf VSP8200.4.1.0.0_modules.tgz
a9d6d18a979b233076d2d3de0e152fc5 VSP8200.4.1.0.0_OpenSource.zip
8ce39996a131de0b836db629b5362a8a VSP8200.4.1.0.0\overline{\circ}oss-notice.html
80bfe69d89c831543623aaad861f12aa VSP8200.4.1.0.0.tgz
a63a1d911450ef2f034d3d55e576eca0 VSP8200v4.1.0.0.zip
62b457d69cedd44c21c395505dcf4a80 VSP8200v400_HELP_EDM_gzip.zip
```
Calculate the md5 checksum for the file on the switch:

```
Switch:1>ls *.tgz<br>-rw-r--r-- 1 0
-rw-r--r-- 1 0 0 0 44015148 Dec 8 08:18 VSP8200.4.1.0.0.tgz
-rw-r--r-- 1 0 0 0 44208471 Dec 8 08:19 VSP8200.4.1.0.0.tgz
Switch:1>md5 VSP8200.4.0.0.0.tgz
MD5 (VSP8200.4.1.0.0.tgz) = 80bfe69d89c831543623aaad861f12aa
```
# **Calculating and verifying the md5 checksum for a file on a client workstation**

Perform this procedure on a Unix or Linux machine to verify that the software files downloaded properly. Avaya provides the md5 checksum for each release on the Avaya Support website.

### **About this task**

Calculate and verify the md5 checksum after you download software files.

### **Procedure**

- 1. Calculate the md5 checksum of the downloaded file:
	- \$ /usr/bin/md5sum <downloaded software-filename>

Typically, downloaded software files are in the form of compressed Unix file archives (.tgz files).

- 2. Verify the md5 checksum of the software suite:
	- \$ more <md5–checksum output file>
- 3. Compare the output that appears on the screen. Ensure that the md5 checksum of the software suite matches the system output generated from calculating the md5 checksum from the downloaded file.

### <span id="page-32-0"></span>**Example**

The following example uses files from Avaya Virtual Services Platform 4000 Series but the same process applies to software files for all VSP switches.

Calculate the md5 checksum of the downloaded file:

```
$ /usr/bin/md5sum VSP4K.4.1.0.0.tgz
```

```
02c7ee0570a414becf8ebb928b398f51 VSP4K.4.1.0.0.tgz
```
View the md5 checksum of the software suite:

```
$ more VSP4K.4.1.0.0.md5
285620fdc1ce5ccd8e5d3460790c9fe1 VSP4000v4.1.0.0.zip
a04e7c7cef660bb412598574516c548f VSP4000v4100_HELP_EDM_gzip.zip
ac3d9cef0ac2e334cf94799ff0bdd13b VSP4K.4.1.0.\overline{0} edoc.tar29fa2aa4b985b39843d980bb9d242110 VSP4K.4.1.0.0_mib_sup.txt
c5f84beaf2927d937fcbe9dd4d4c7795 VSP4K.4.1.0.0_mib.txt
ce460168411f21abf7ccd8722866574c VSP4K.4.1.0.0_mib.zip
1ed7d4cda8b6f0aaf2cc6d3588395e88 VSP4K.4.1.0.0_modules.tgz
1464f23c99298b80734f8e7fa32e65aa VSP4K.4.1.0.0_OpenSource.zip
945f84cb213f84a33920bf31c091c09f VSP4K.4.1.0.0_oss-notice.html
02c7ee0570a414becf8ebb928b398f51 VSP4K.4.1.0.0.tgz
```
# **Upgrading the software**

Perform this procedure to upgrade the software on the VSP 8284XSQ. This procedure shows how to upgrade the software using the internal flash memory as the file storage location.

### **Before you begin**

- Back up the configuration files.
- Transfer the upgrade file to the VSP 8284XSQ.

### **Important:**

Avaya Virtual Services Platform 8200 software 4.0 is lenient in allowing mismatched autonegotiation settings between local ports and their remote link partners. VOSS 4.1 software requires same autonegotiation settings on link partners to avoid incorrect declaration of link status. Mismatched settings can cause the links to stay down. Ensure the autonegotiation settings between local ports and their remote link partners match before upgrading Avaya Virtual Services Platform 8200 software 4.0 to VOSS 4.1. For more information see, *Administering Avaya Virtual Services Platform 8200,* NN47227-600.

### **ED** Note:

Software upgrade configurations are case sensitive.

### **Procedure**

1. Enter Privileged EXEC mode:

enable

2. Extract the release distribution files to the /intflash/release/ directory:

software add *WORD<1-99>*

3. Extract the module files to the /intflash/release directory:

Software add-module [software version] [modules file name]

4. Install the image:

software activate *WORD<1-99>*

5. Restart the switch:

reset

### *Important:*

After you restart the switch, you have the amount of time configured for the commit timer to verify the upgrade and commit the software to gold. If you do not commit the software to gold and auto-commit is not enabled, the system restarts with the last known working version after the commit timer has expired. This feature ensures you can regain control of the system if an upgrade fails.

6. Confirm the software is upgraded:

show software

7. Commit the software:

software commit

#### **Example**

VSP-8284XSQ:1# software add VSP8200.4.1.0.0.tgz

VSP-8284XSQ:1# software add-modules 4.1.0.0.GA VSP8200.4.1.0.0\_modules.tgz

VSP-8284XSQ:1# software activate 4.1.0.0.GA

VSP-8284XSQ:1# reset

```
VSP-8284XSQ:1#show software
================================================================================
                  software releases in /intflash/release/
================================================================================
VSP8200.4.1.0.0.GA (Primary Release)
  KERNEL 2.6.32_int38<br>ROOTFS 2.6.32<sup>_</sup>int38
ROOTFS 2.6.32_int38
APPFS VSP8K.4.1.0.0int031
  AVAILABLE ENCRYPTION MODULES
    No Modules Added
--------------------------------------------------------------------------------
Auto Commit : enabled
Commit Timeout : 10 minutes
```
VSP-8284XSQ:1# software commit

### <span id="page-34-0"></span>**Shutting down the system**

Use the following procedure to shut down the system.

### **Caution:**

Before you unplug the AC power cord, always perform the following shutdown procedure. This procedure flushes any pending data to ensure data integrity.

### **Procedure**

1. Enter Privileged EXEC mode:

enable

2. Shut down the system:

sys shutdown

3. Before you unplug the power cord, wait until you see the following message:

System Halted, OK to turn off power

### **Example**

Shut down a running system.

```
Switch:1#sys shutdown
Are you sure you want shutdown the system? Y/N (y/n) ? y
CP1 [05/08/14 15:47:50.164] 0x00010813 00000000 GlobalRouter HW INFO System shutdown 
initiated from CLI
CP1 [05/08/14 15:47:52.000] LifeCycle: INFO: Stopping all processes
CP1 [05/08/14 15:47:53.000] LifeCycle: INFO: All processes have stopped
CP1 [05/08/14 15:47:53.000] LifeCycle: INFO: All applications shutdown, starting power 
down sequence
INIT: Sending processes the TERM signal
Stopping OpenBSD Secure Shell server: sshdno /usr/sbin/sshd found; none killed
Stopping vsp...Error, do this: mount -t proc none /proc
done
sed: /proc/mounts: No such file or directory
sed: /proc/mounts: No such file or directory
sed: /proc/mounts: No such file or directory
Deconfiguring network interfaces... done.
Stopping syslogd/klogd: no syslogd found; none killed
Sending all processes the TERM signal...
Sending all processes the KILL signal...
/etc/rc0.d/S25save-rtc.sh: line 5: /etc/timestamp: Read-only file system
Unmounting remote filesystems...
Stopping portmap daemon: portmap.
Deactivating swap...
Unmounting local filesystems...
[24481.722669] Power down.
[24481.751868] System Halted, OK to turn off power
```
## <span id="page-35-0"></span>**Important information and restrictions**

This section contains important information and restrictions you must consider before you use the VSP 8284XSQ.

### **Supported browsers**

The VSP 8284XSQ supports the following browsers to access Enterprise Device Manager (EDM):

- Microsoft Internet Explorer 8.0
- Mozilla Firefox 32

### **User configurable SSL certificates**

If you generate a certificate on the switch, you can configure only the expiration time.

If you need to configure other user parameters, you can generate a certificate off the switch and upload the key and certificate files to the /intflash/ssh directory. Rename the uploaded files to host.cert and host.key, and then reboot the system. The system loads the user-generated certificates during startup. If the system cannot find host.cert and host.key during startup, it generates a default certificate.

For more information about SSH and SSL certificates, see *Administering Avaya Virtual Services Platform 8200,* NN47227-600.

### **Interoperability notes for VSP 4000 or VSP 8000 connecting with ERS 5650**

ERS 5650 operation causes a temporary loop that restarts the LACP-SMLT ports on the VSP 4000 or VSP 8000. This loop can shut down the LACP-SMLT port if SLPP is running on the port.

To prevent shutdown of the port on the switch, avoid using SLPP on LACP-SMLT ports.

**B** Note:

When using Avaya ERS 5000 Series switches as SMLT edge devices with LACP-SMLT, use Advance LACP port mode on these switches to avoid the loop.

# <span id="page-36-0"></span>**Chapter 4: Supported standards, RFCs, and MIBs**

This chapter details the standards, request for comments (RFC), and Management Information Bases (MIB) that the VSP 8284XSQ supports.

## **Supported IEEE standards**

The following table details the IEEE standards that the switch supports.

### **Table 5: Supported IEEE standards**

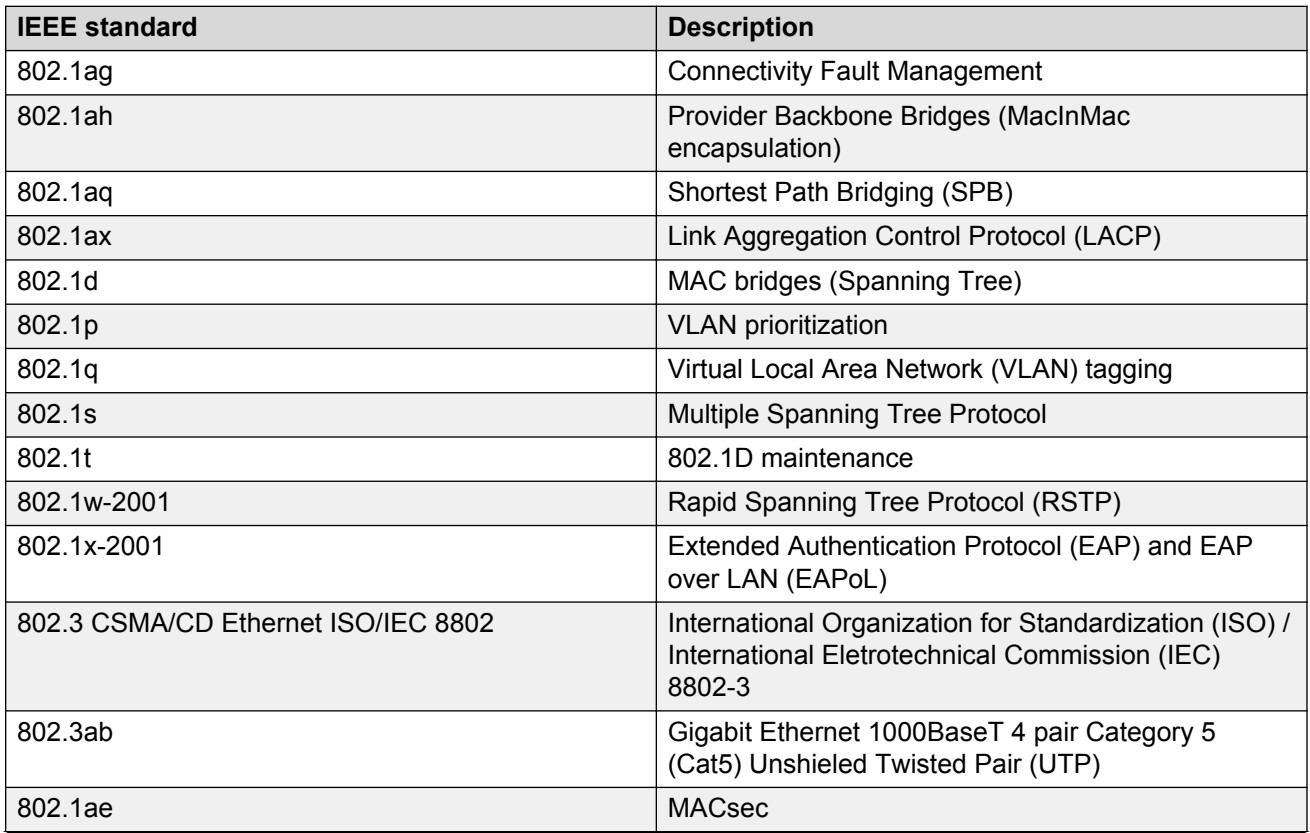

<span id="page-37-0"></span>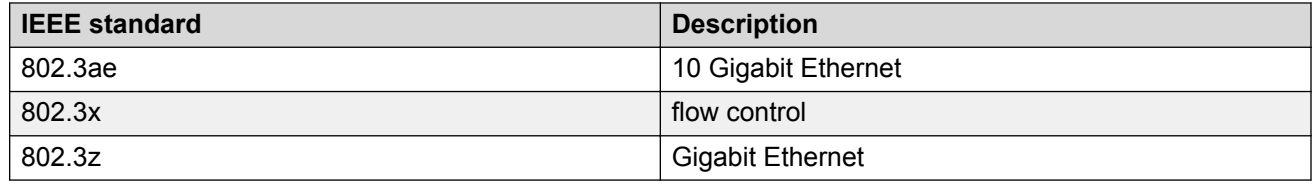

# **Supported RFCs**

The following table and sections list the RFCs that the switch supports.

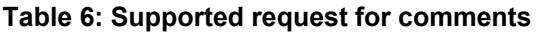

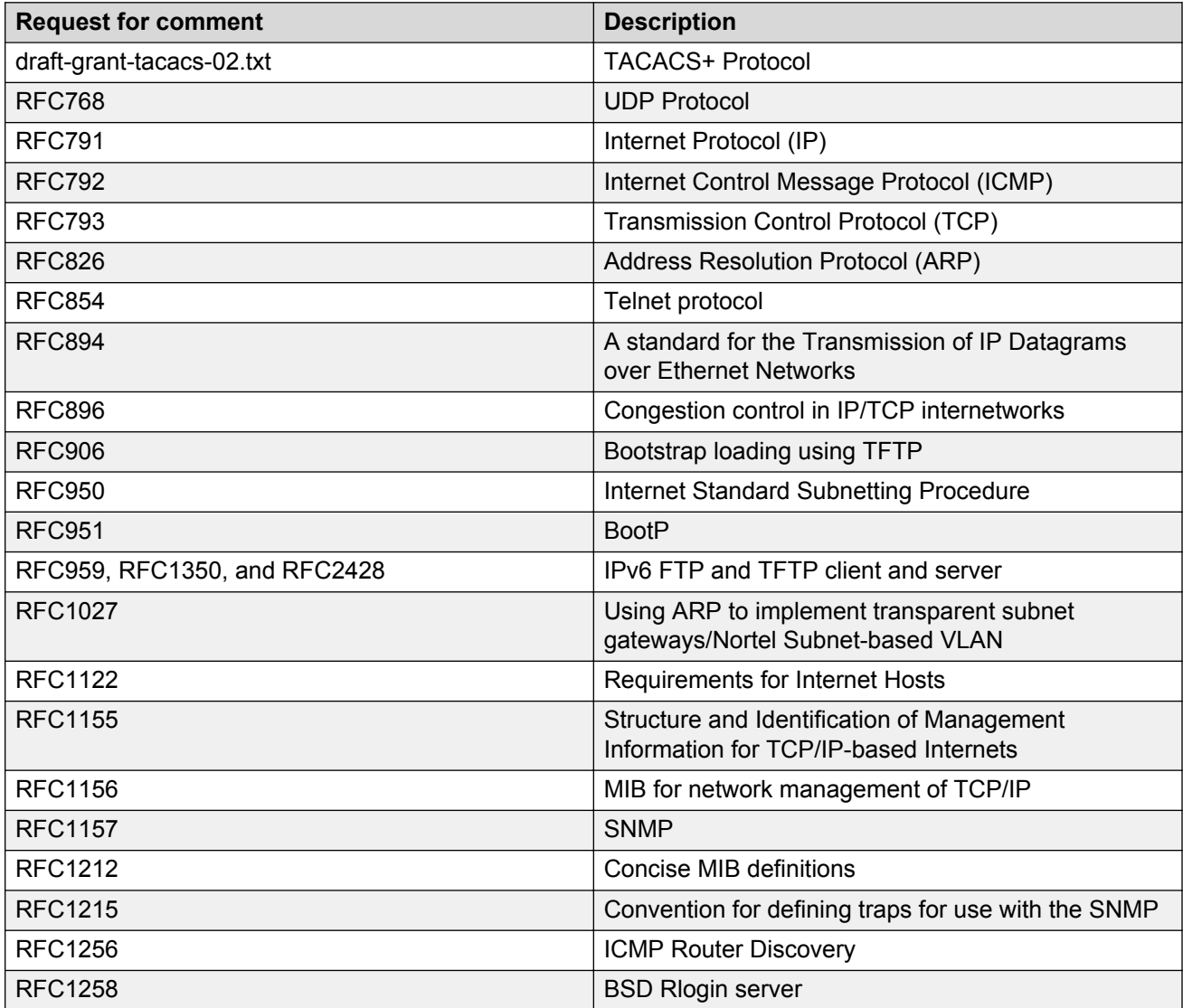

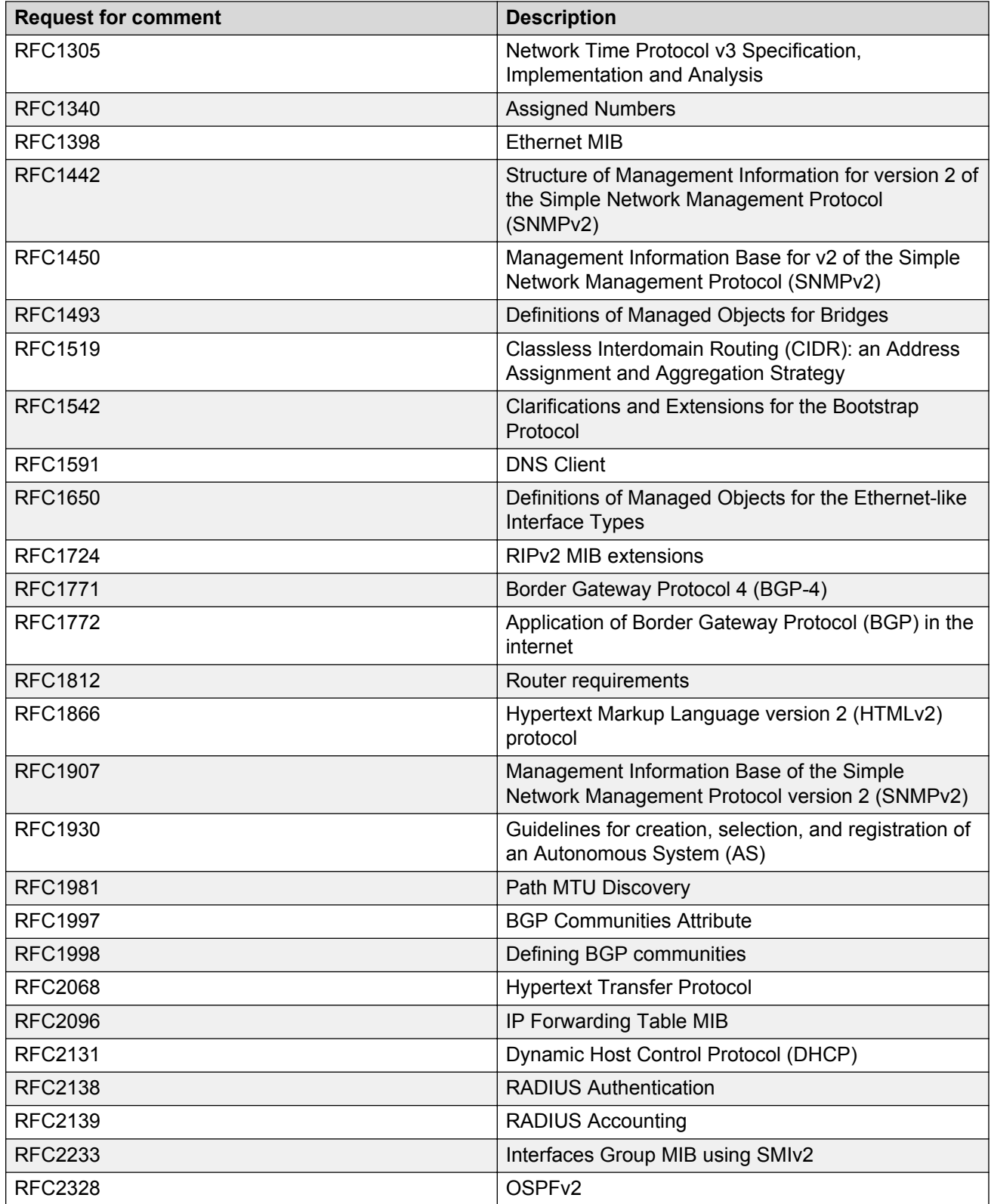

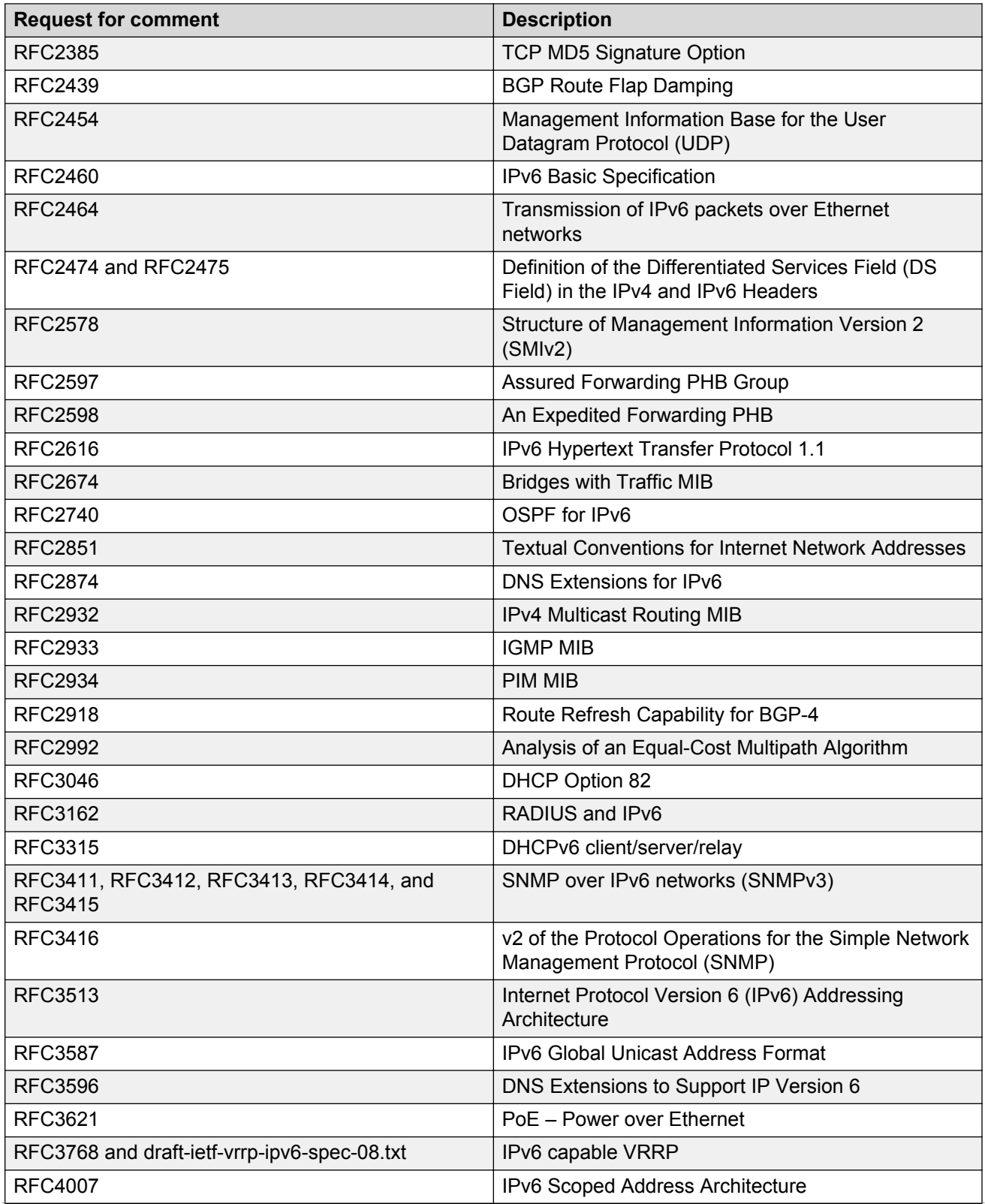

<span id="page-40-0"></span>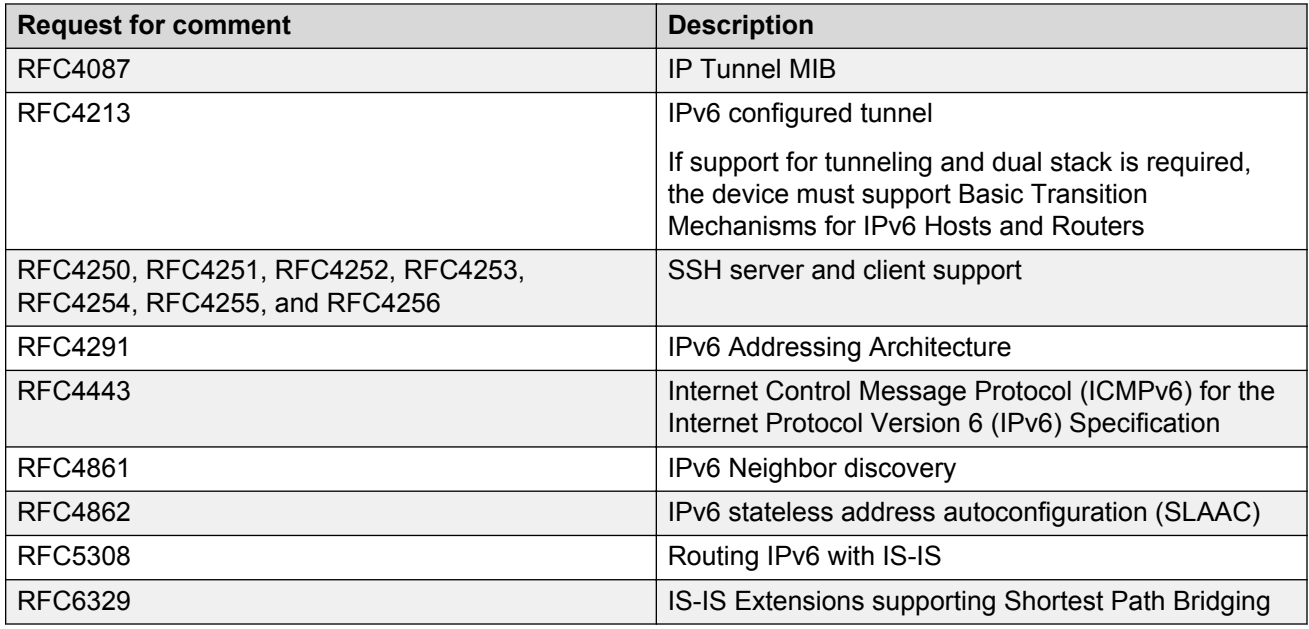

# **Standard MIBs**

The following table details the standard MIBs that the switch supports.

### **Table 7: Supported MIBs**

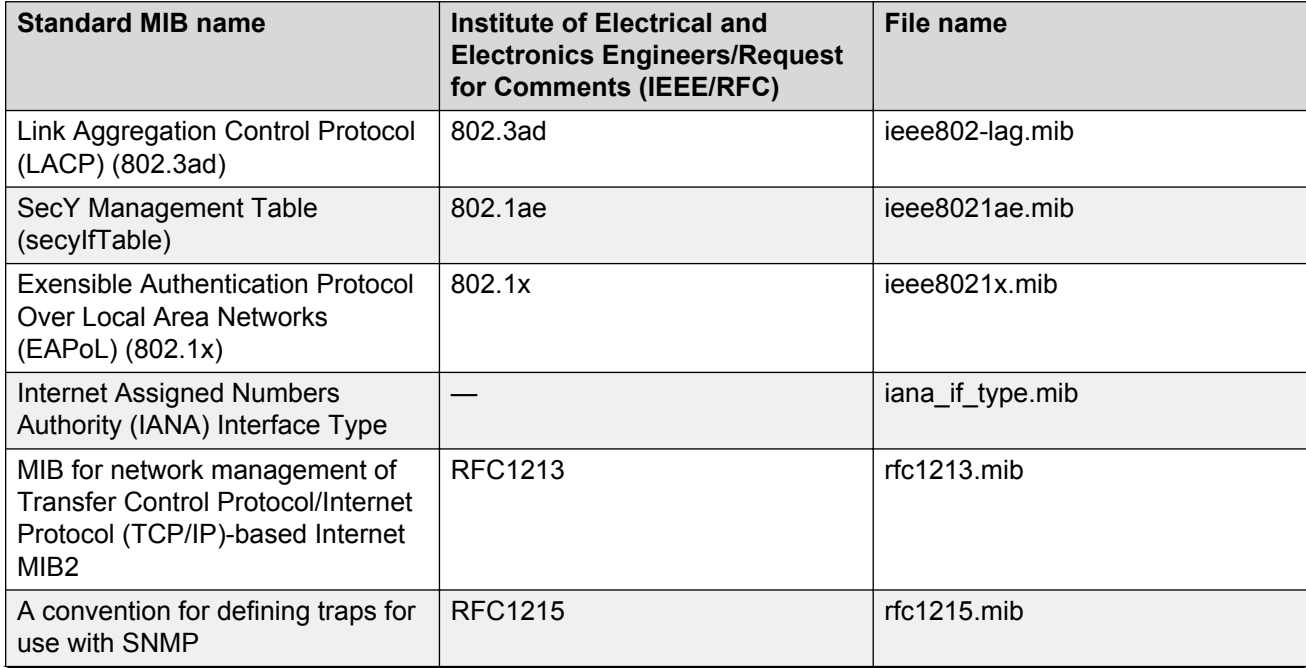

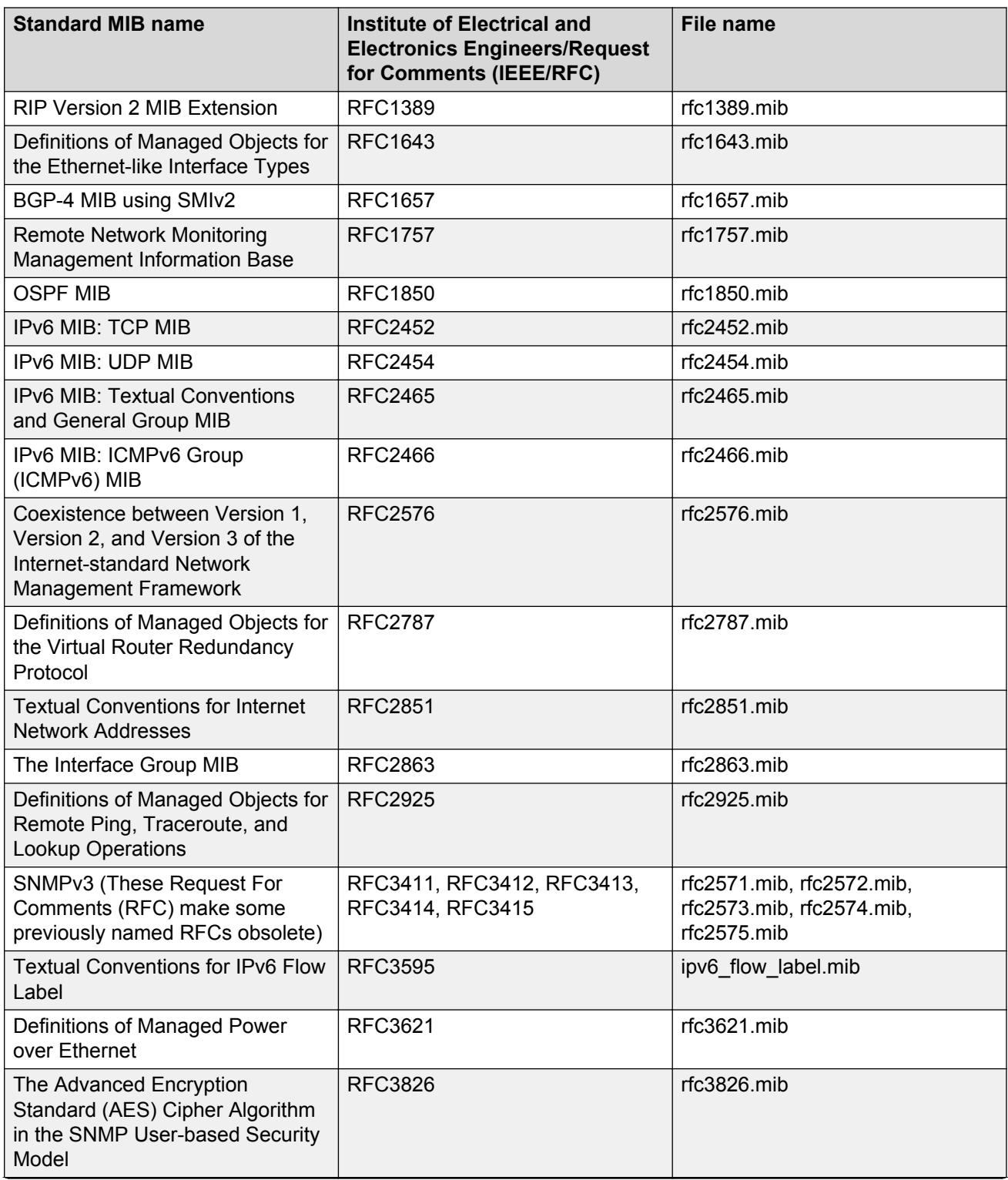

<span id="page-42-0"></span>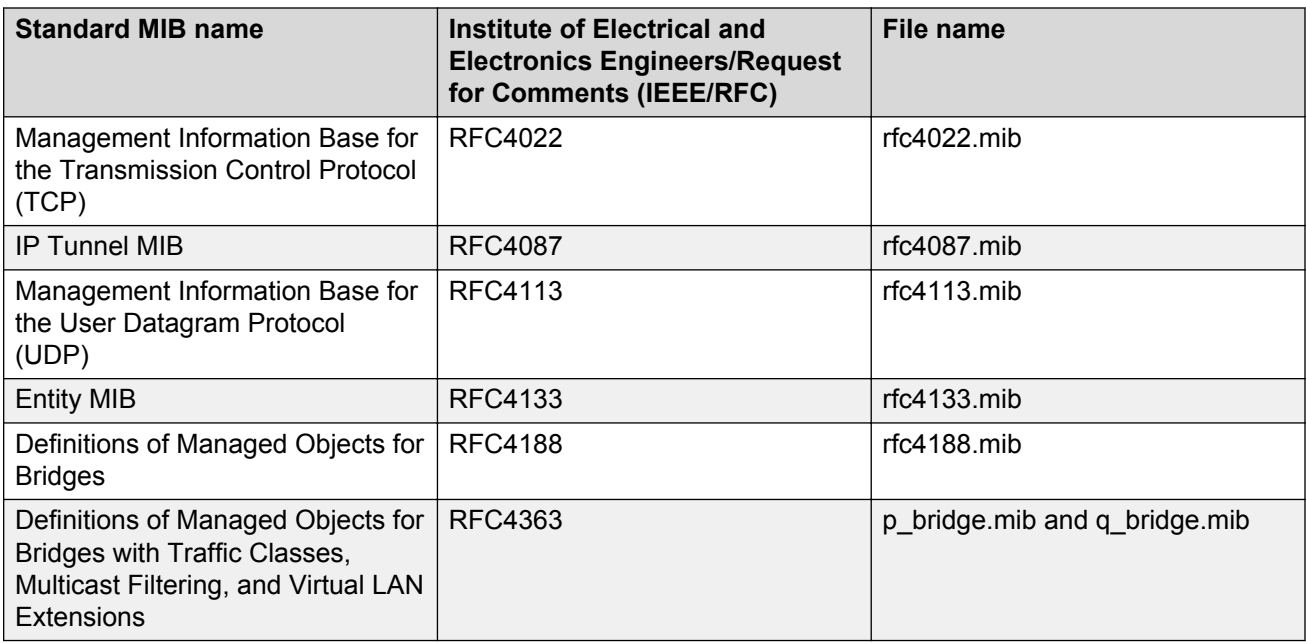

## **Proprietary MIBs**

The following table details the proprietary MIBs that the switch supports.

### **Table 8: Proprietary MIBs**

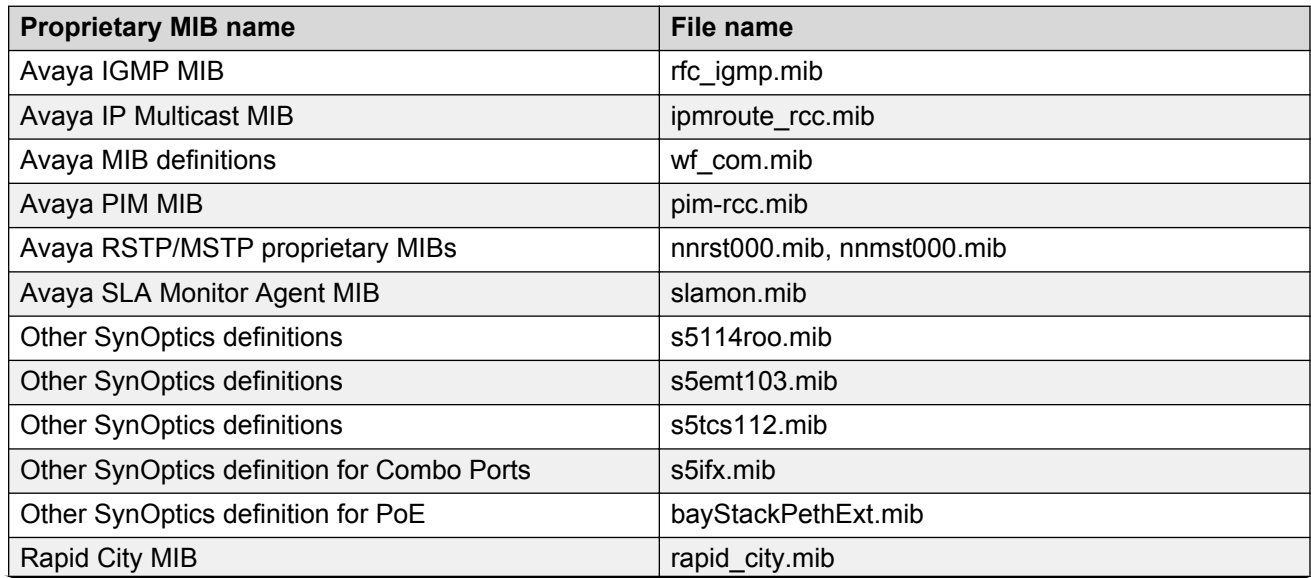

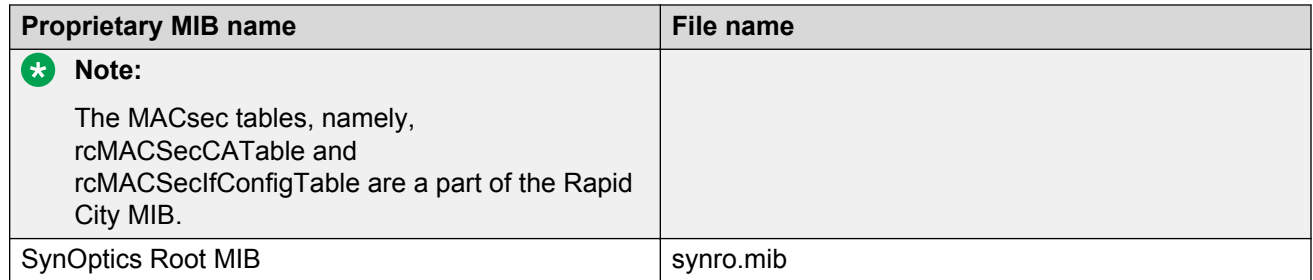

# <span id="page-44-0"></span>**Chapter 5: Known issues and limitations**

This section details the known issues and limitations found in this release. Where appropriate, use the workarounds provided.

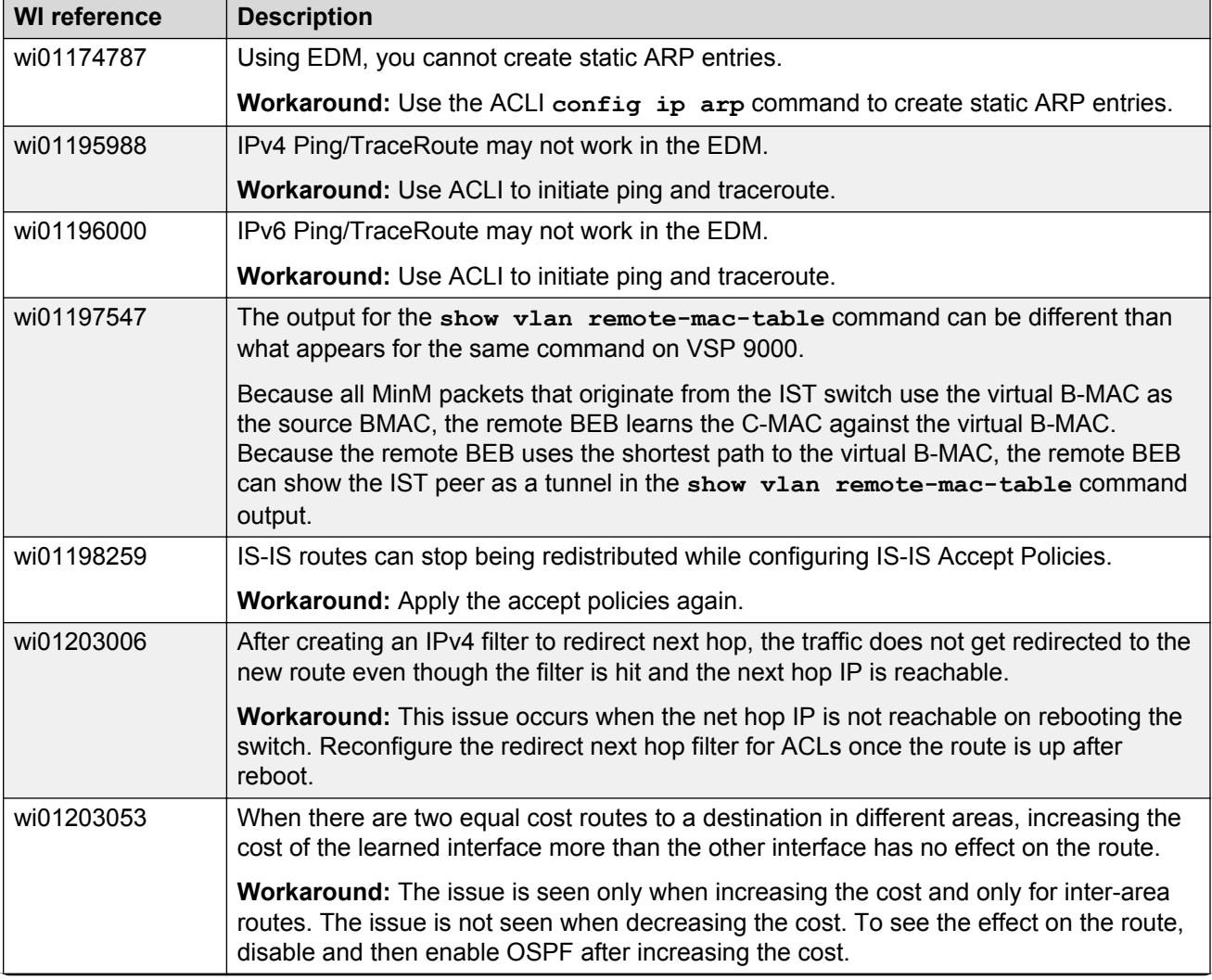

#### **Table 9: Known issues and limitations**

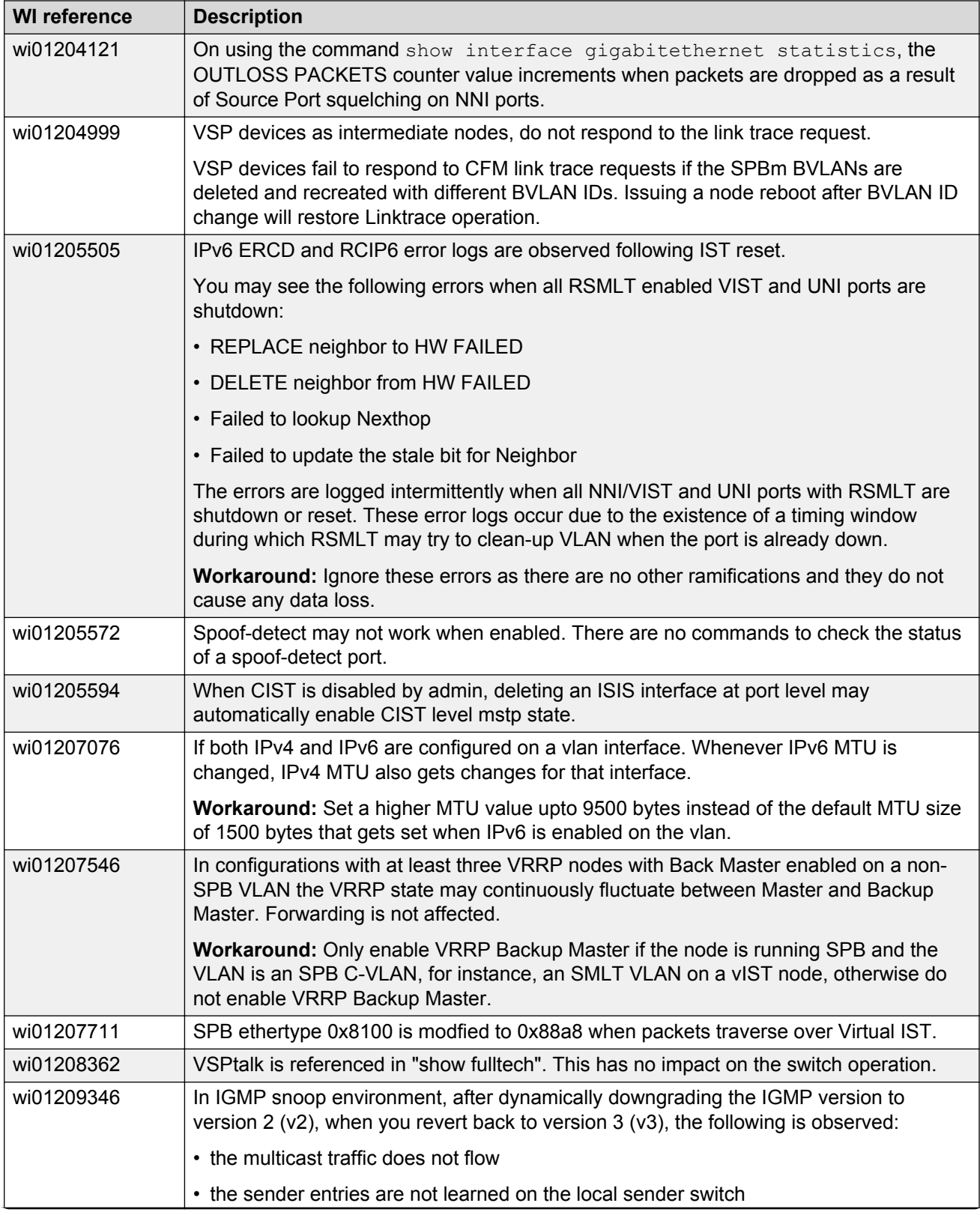

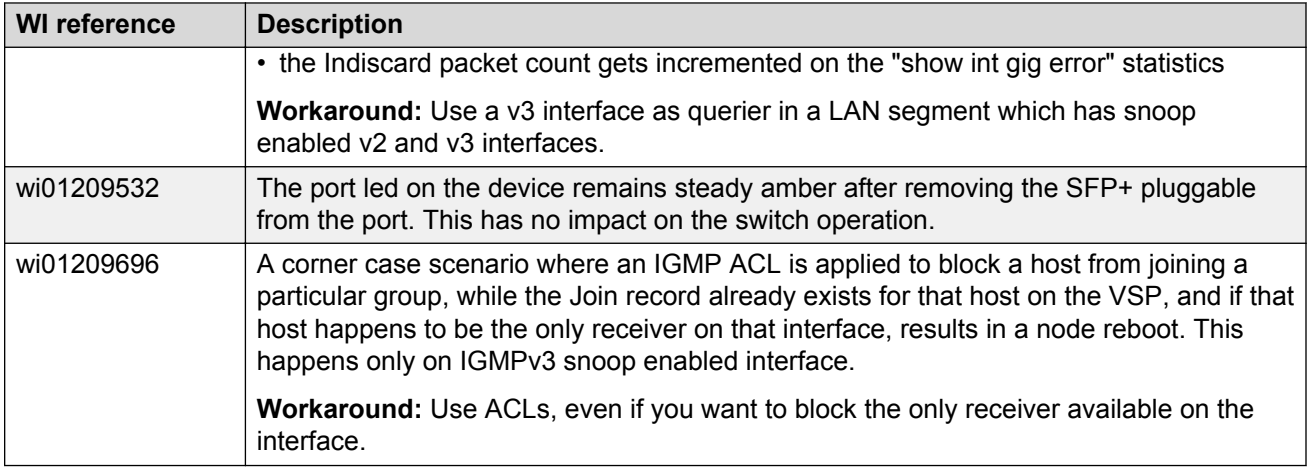

# <span id="page-47-0"></span>**Chapter 6: Resolved issues**

This section details the issues that were resolved in this release.

#### **Table 10: Resolved issues**

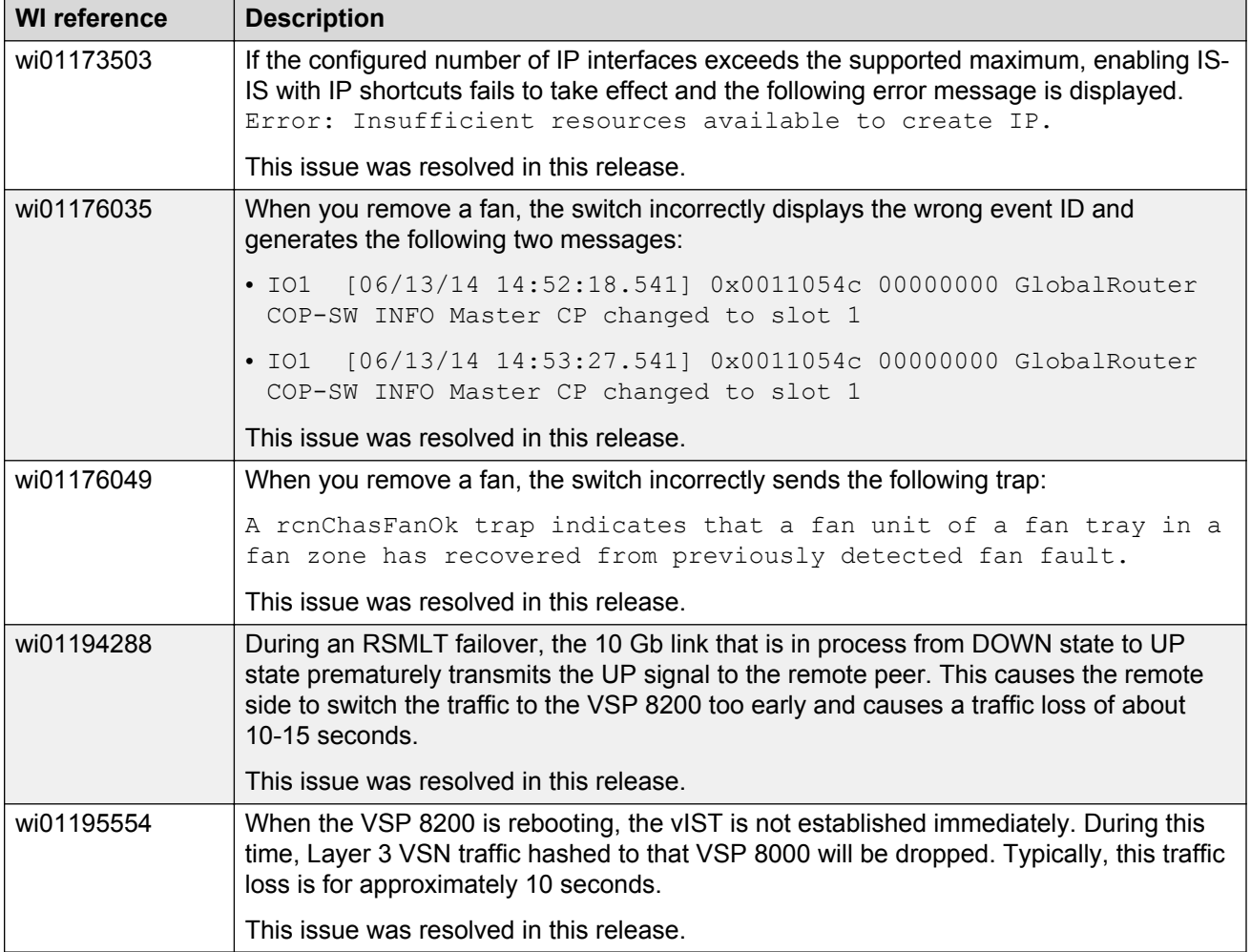